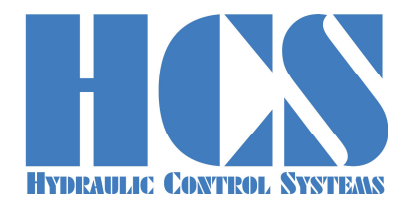

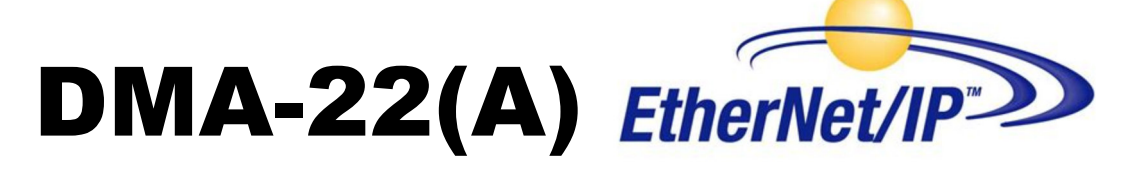

**Universal On-Board and Stand-Alone Digital Amplifier and Controller** 

# **Applicable for SW Versions V50.xx\* V51.xx\***

**(xx == 00 or higher)** 

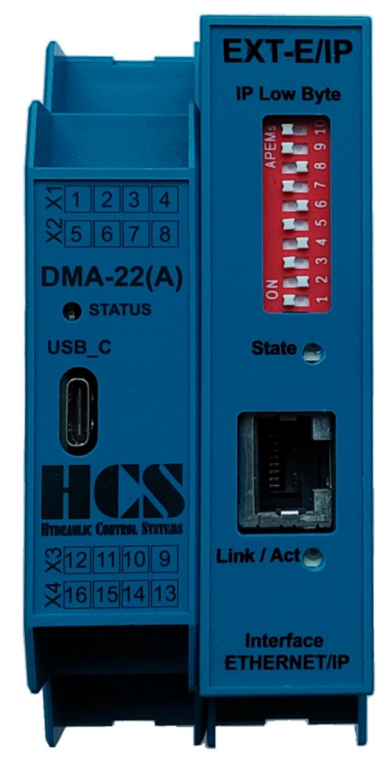

**HCS Hydraulic Control Systems GmbH Neuffener Str. 29 D-72636 Frickenhausen Germany Telefon: (+49) 7025 - 911 007 Telefax: (+49) 7025 - 911 008 Email: info@h-c-s-gmbh.de Web: www.h-c-s-gmbh.de**

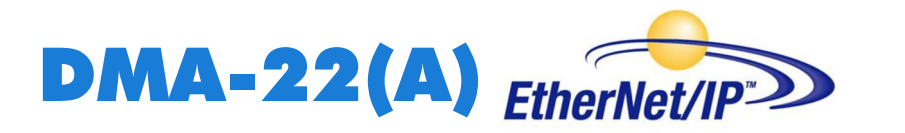

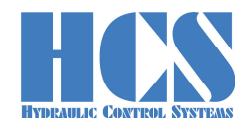

#### **Revision History**

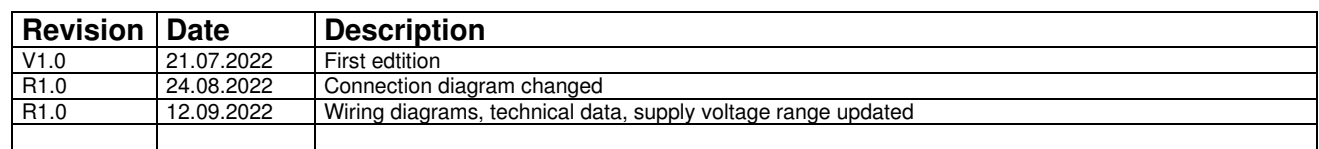

#### **Table of Content**

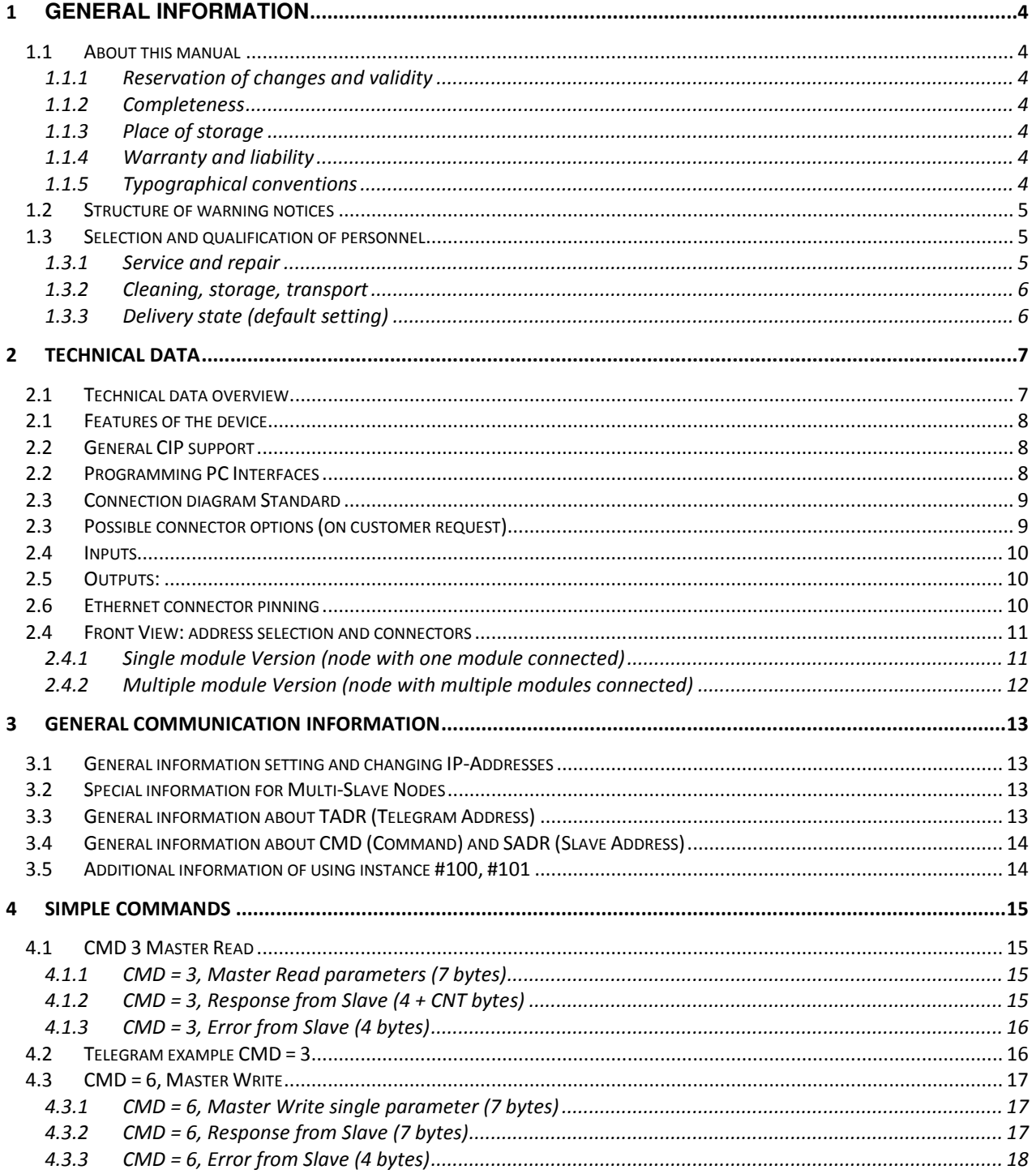

# $DMA-22(A)$   $EtherNet/IP$

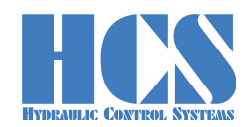

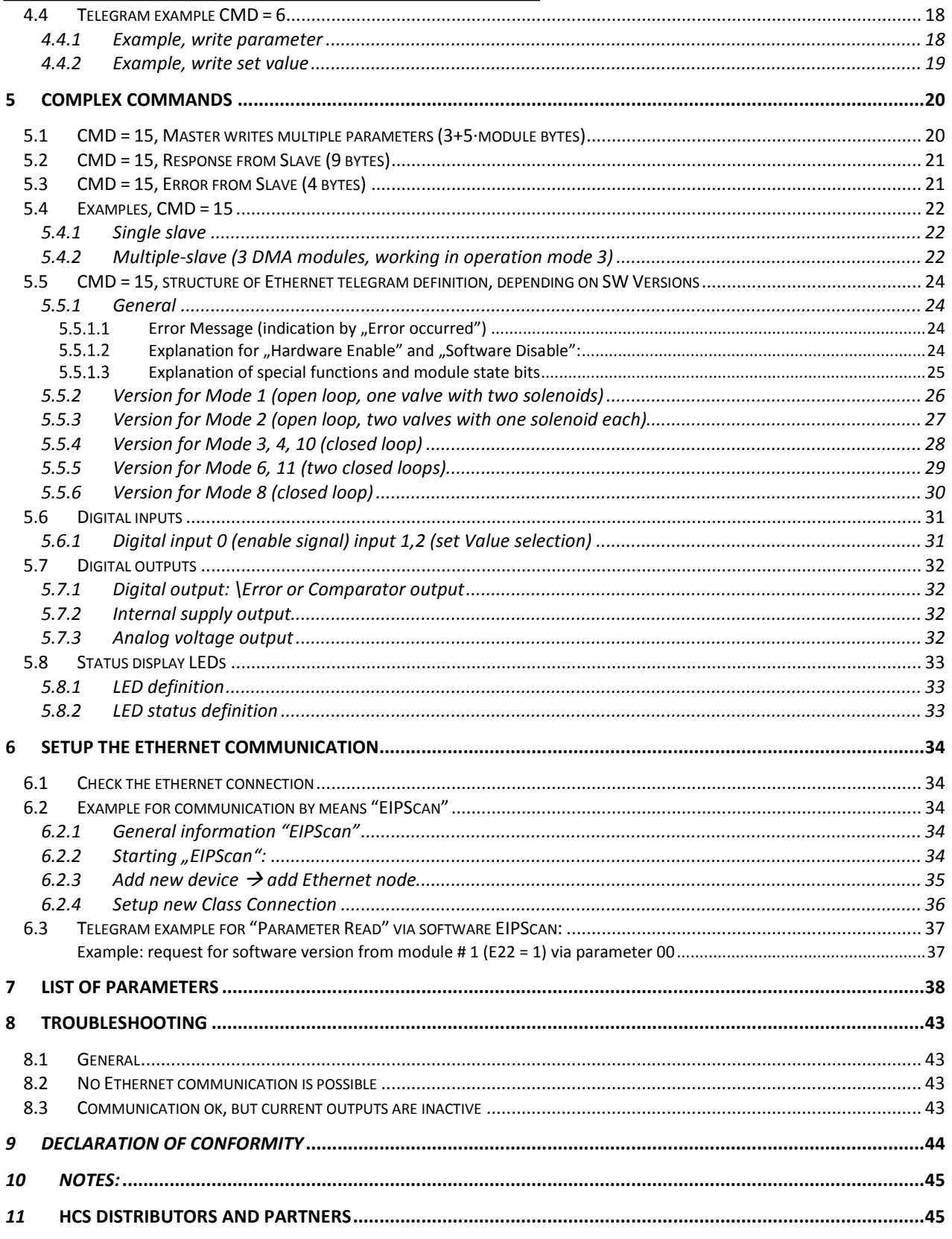

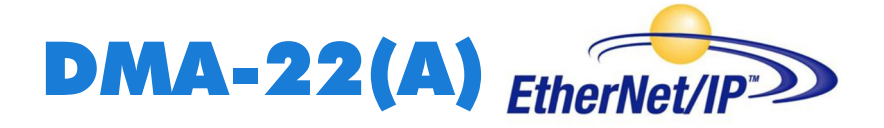

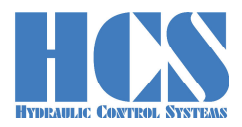

# **1 General information**

#### **1.1 About this manual**

This document describes the Ethernet-IP interface of the HCS digital amplifier. It describes and explains the general structure of the Ethernet-IP interface and in a second part the device specific

This manual was prepared with great care and the contents reflect the author's best knowledge. However, the possibility of error remains and improvements are possible. Please feel free to submit any comments regarding errors or possibly incomplete information to HCS GmbH.

#### **1.1.1 Reservation of changes and validity**

The information contained in this manual is valid at the time of this version's release. See footer for version number and release date of this manual.

We reserve the right to make changes to this manual at any time without specified reasons.

#### **1.1.2 Completeness**

This manual is complete only when used in conjunction with the product related hardware and software documentation required for the relevant application.

#### **1.1.3 Place of storage**

This manual and all other associated documentation for hardware and software must always be kept in a location where they will be readily accessible and close to the amplifier or the equipment in which it is installed.

#### **1.1.4 Warranty and liability**

This manual only describes the functionality and influence of the parameters. The described software functionality can be used in various amplifier models which can be implemented in a vast range of applications. Hence it is not possible to assume liability for the influence of the parameters. Please refer to the safety instructions and remarks in the related operating instructions.

#### **1.1.5 Typographical conventions**

# **DANGER**

Identifies safety instructions that are intended to warn of an immediate and impending danger to life and limb.

Failure to observe these safety instructions will inevitably lead to death, serious personal injury (disablement)!

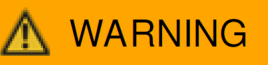

Identifies safety instructions that are intended to warn of potential danger to life and limb. Failure to observe these safety instructions might lead to death, serious personal injury (disablement)!

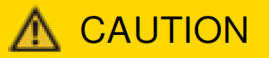

Identifies safety instructions that are intended to warn of slight personal injury. Failure to observe these safety instructions might lead to slight personal injury.

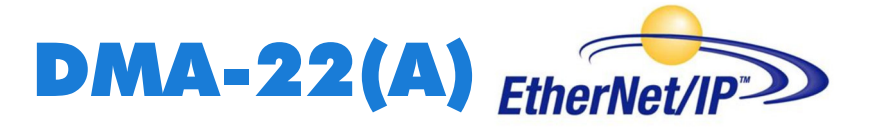

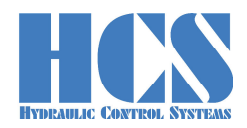

# **NOTICE**

Failure to observe this safety notice can result in property damage!

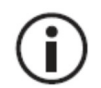

Identifies important information

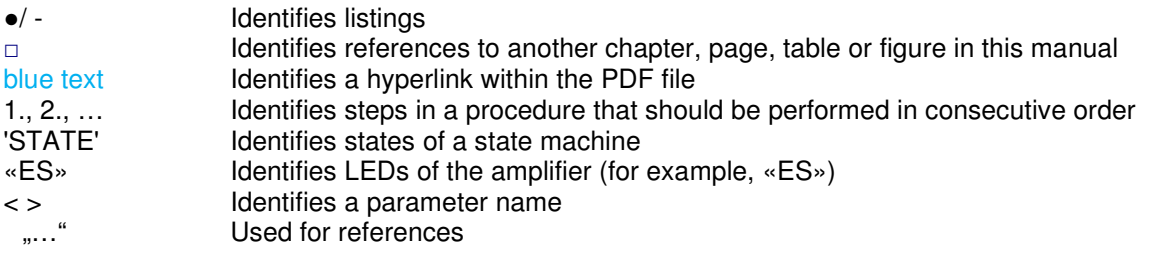

#### **1.2 Structure of warning notices**

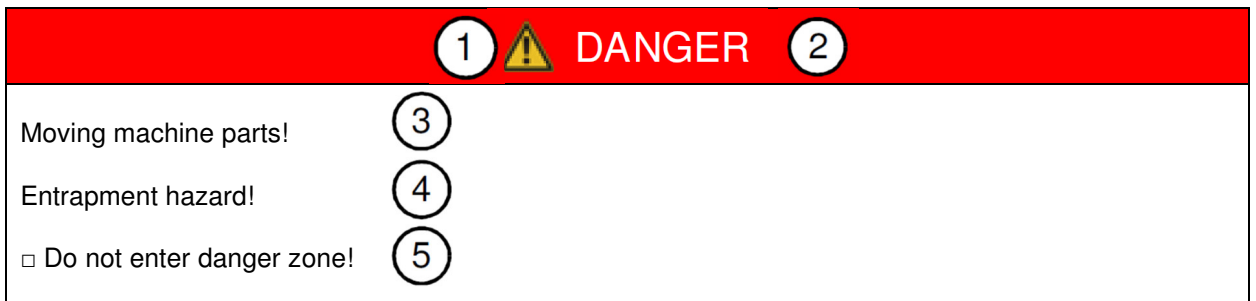

Legend:

- 1 Warning symbol
- 
- 2 Signal word<br>3 Type and so 3 Type and source of hazard<br>4 Possible consequences if a
- 4 Possible consequences if a potential hazard
- 5 Hazard prevention measures

#### **1.3 Selection and qualification of personnel**

Only qualified users may work with the amplifier. Qualified users are properly trained experts with the required knowledge and experience. In particular, these experts must have the authorization to bring into operation systems and power circuits in accordance with safety engineering standards. They must be familiar with safety concepts common in automation.

#### **1.3.1 Service and repair**

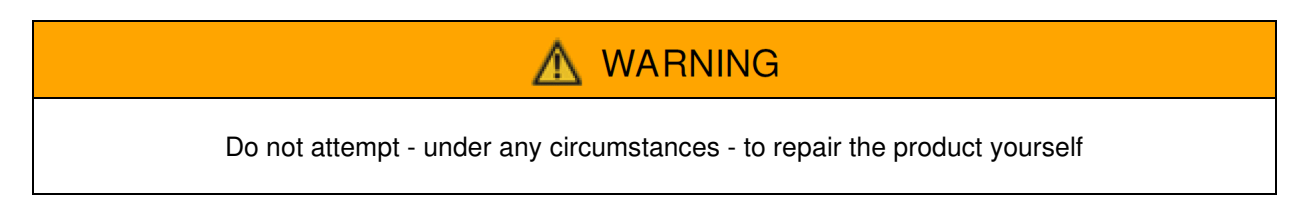

After repair, certain adjustments and test procedures must be performed; this can only be made by qualified and authorized personnel. Products that need repair can be sent to the addresses: See □ Chapter "11 HCS distributors and partners ... page 45

**DMA-22(A) Manual Manual Manual Revision: 1.0 Revision: 1.0 12.09.2022** Page: **5 of 45**

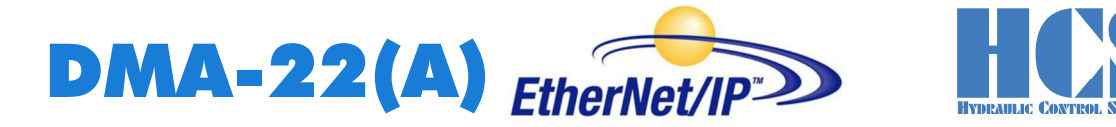

Please enclose a detailed description of the error, malfunction or failure with the sent item and state the serial number and the purchase date. This will speed up the process and guarantees a fast and reliable repair. See □ Chapter "11 HCS distributors and partners", page 45

In the case of a fault or a malfunction, your distributor can give you instructions on the phone or in writing before accepting a repair order. For service and repair, we offer experienced and qualified personnel. In case you need our assistance, please contact the address:

See □ Chapter "11 HCS distributors and partners ", page 45

#### **1.3.2 Cleaning, storage, transport**

The product should only be transported and stored in the original packaging to ensure suitable protection against mechanical damage as well as electrostatic discharge.

If it should be necessary to clean the amplifier, we recommend sending it back to the manufacturer or any distributor and partner:

See □ Chapter "11 HCS distributors and partners,, page 45

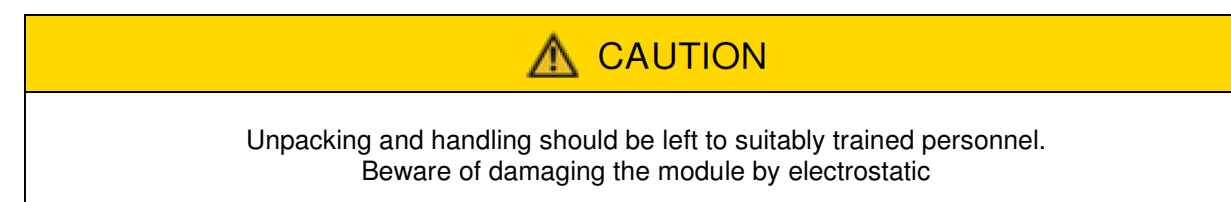

#### **1.3.3 Delivery state (default setting)**

The product is shipped in a ready-to-use state (default settings). After correct installation and setting of all parameters relevant for the application, the amplifier module is ready for use.

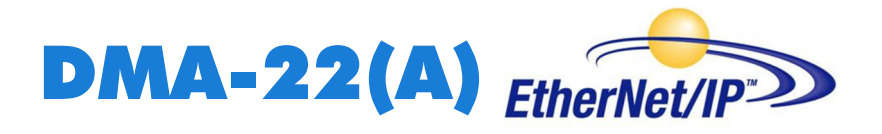

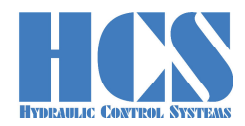

# **2 Technical data**

#### **2.1 Technical data overview**

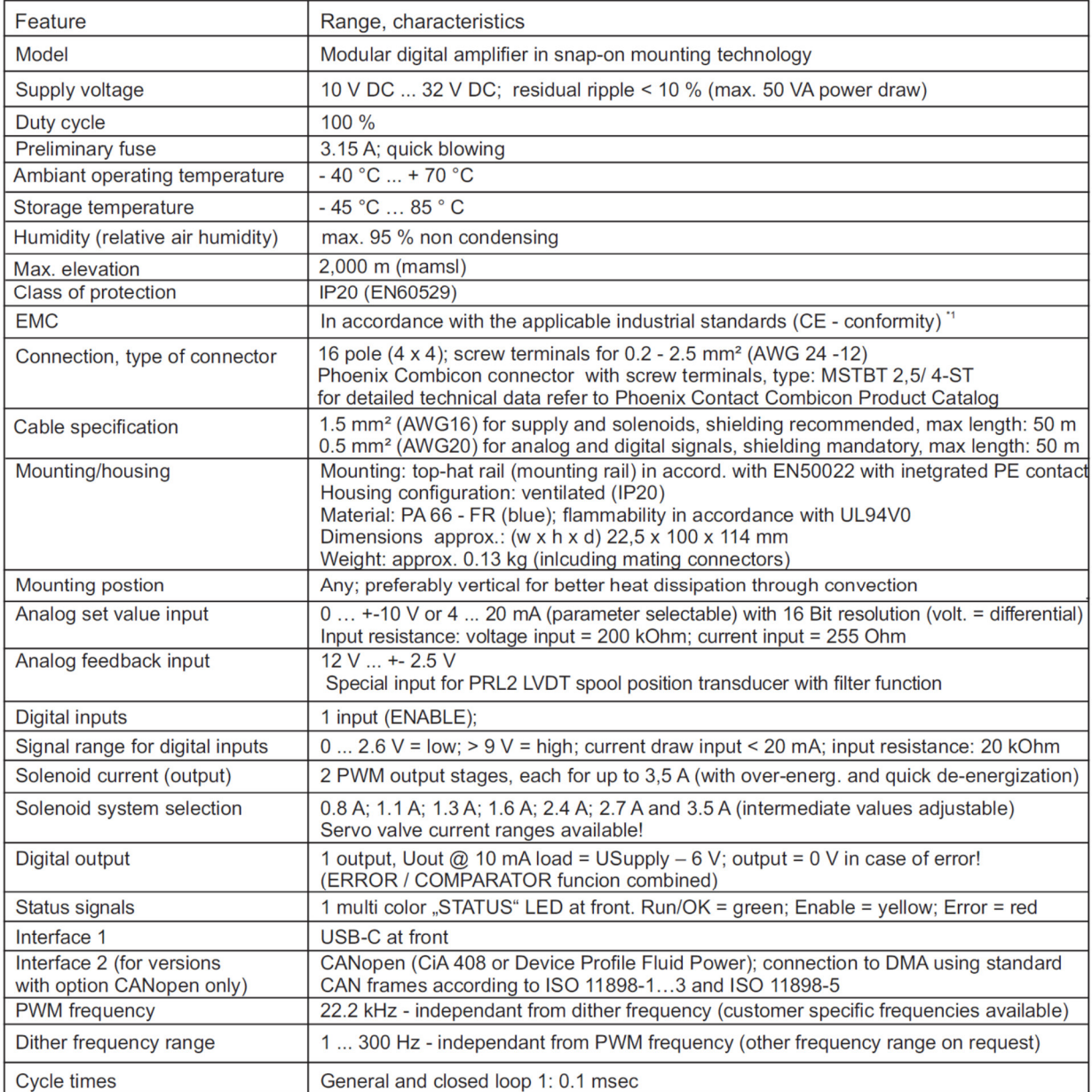

\*1: details on request

Remark:

all values nominal if not stated otherwise!

Table 1: Properties

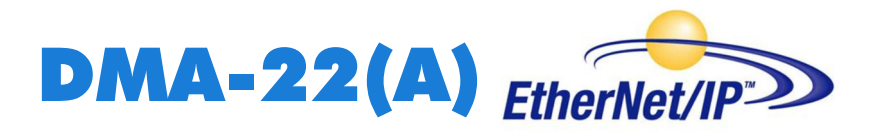

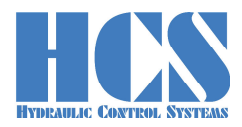

#### **2.1 Features of the device**

- The Gateway uses the full data width of 500 Byte
- supports all speeds
- full performance range of Ethernet/IP is supported
- supports 10 and 100 MBit/s auto detect
- DHCP functionality in preparation (on request)
- Electrical isolated and opto-decoupled
- •

#### **2.2 General CIP support**

The DMA versions with Ethernet/IP interface provides "Assembly objects class 4". DMA is using one Input and one Output Assembly Object with attribute (# 3).

- A input-object instance 100 (attribute # 3) (PLC --> Slave (shown in the Pyramid Solution software line at the top in blue) (see also section 5.3)
- A output-object instance 101 (attribute #3) (Slave -->SPS shown in the Pyramid Solution software line at the bottom in green) (see also section 5.3)

#### **2.2 Programming PC Interfaces**

Onboard USB interface in cooperation with HCSTool or HyperTerminal.

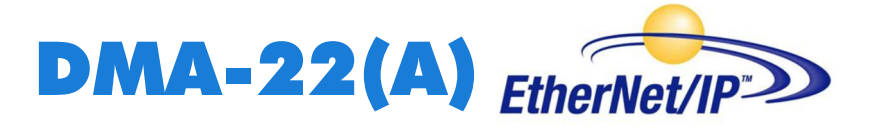

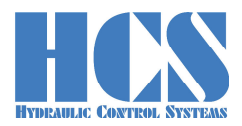

#### **2.3 Connection diagram Standard**

# **CAUTION**

The connection diagram may vary due to specific hardware or software specifications. The corresponding connection diagram for the hardware you are using is always printed on the side of the DMA module.

Please always follow the connection plan printed on the module.

Example for the standard connection:

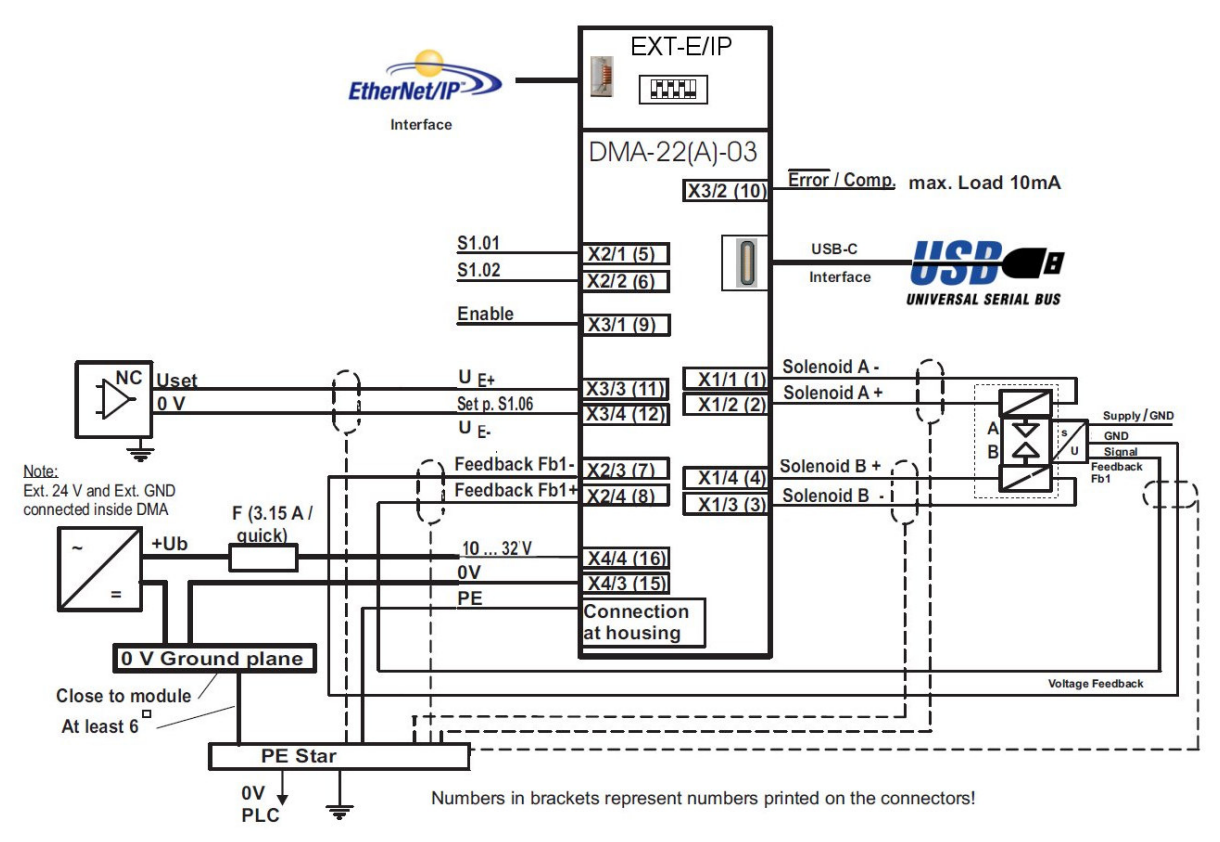

Figure 1 : Connection diagram

#### **2.3 Possible connector options (on customer request)**

Options are only possible if the hardware offers the possibility!

The possibility of some options is depending on the combination of all needed options.

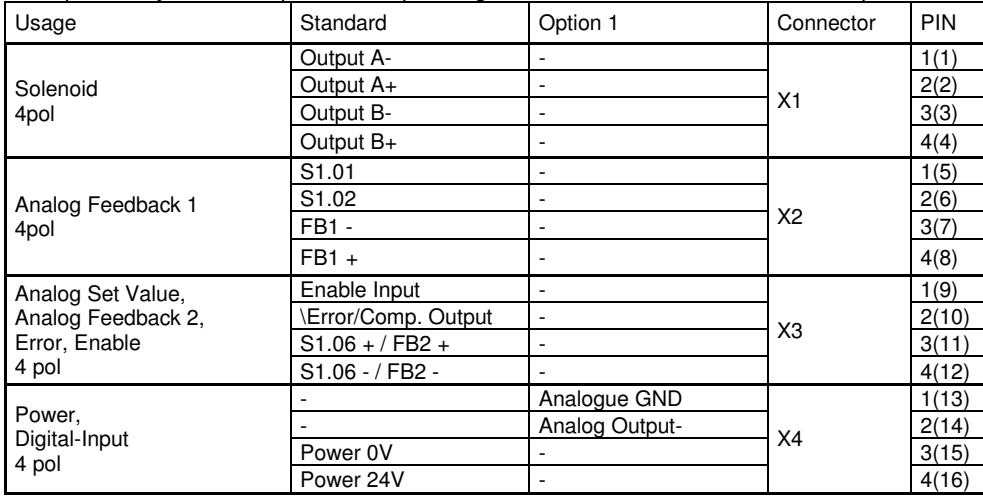

Table 2: Connection definition, part 1

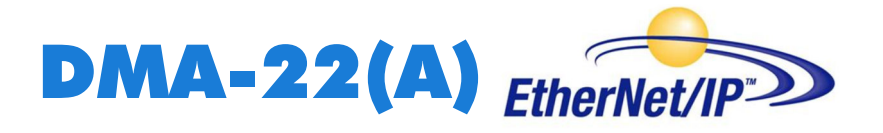

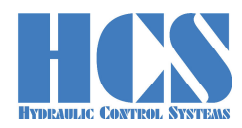

#### **2.4 Inputs**

Digital Input, normally used as enable signal. For more information see □ Chapter "5.6 Digital inputs", page 31

#### **2.5 Outputs:**

for error indication. In case of error this line is connected to ground with 1K input resistance. See □ Chapter "5.7 Digital outputs", page 32

Options (only possible if the hardware offers the possibility)

- Internal supply output: Output for internal sensor or potentiometer 10 V / 10 mA, current limited. (Output voltage defined by hardware revision)
- Analog voltage output: Output for checking the internal control loop values. Output for control an external controller. +-10 V / 6 mA

#### **2.6 Ethernet connector pinning**

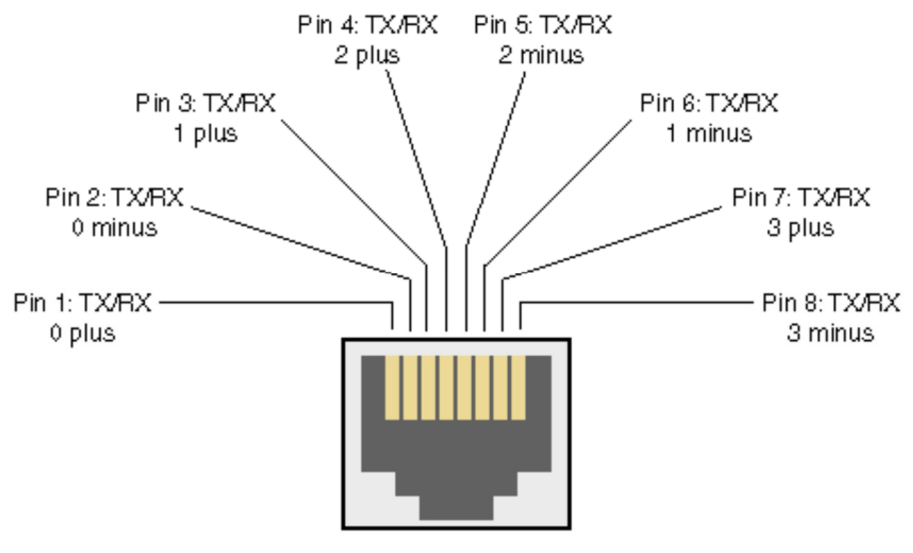

Figure 2 : Connector Ethernet

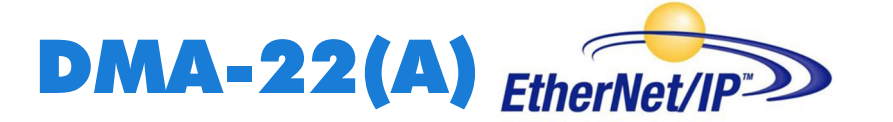

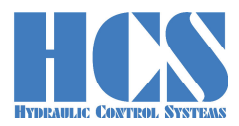

#### **2.4 Front View: address selection and connectors**

#### **2.4.1 Single module Version (node with one module connected)**

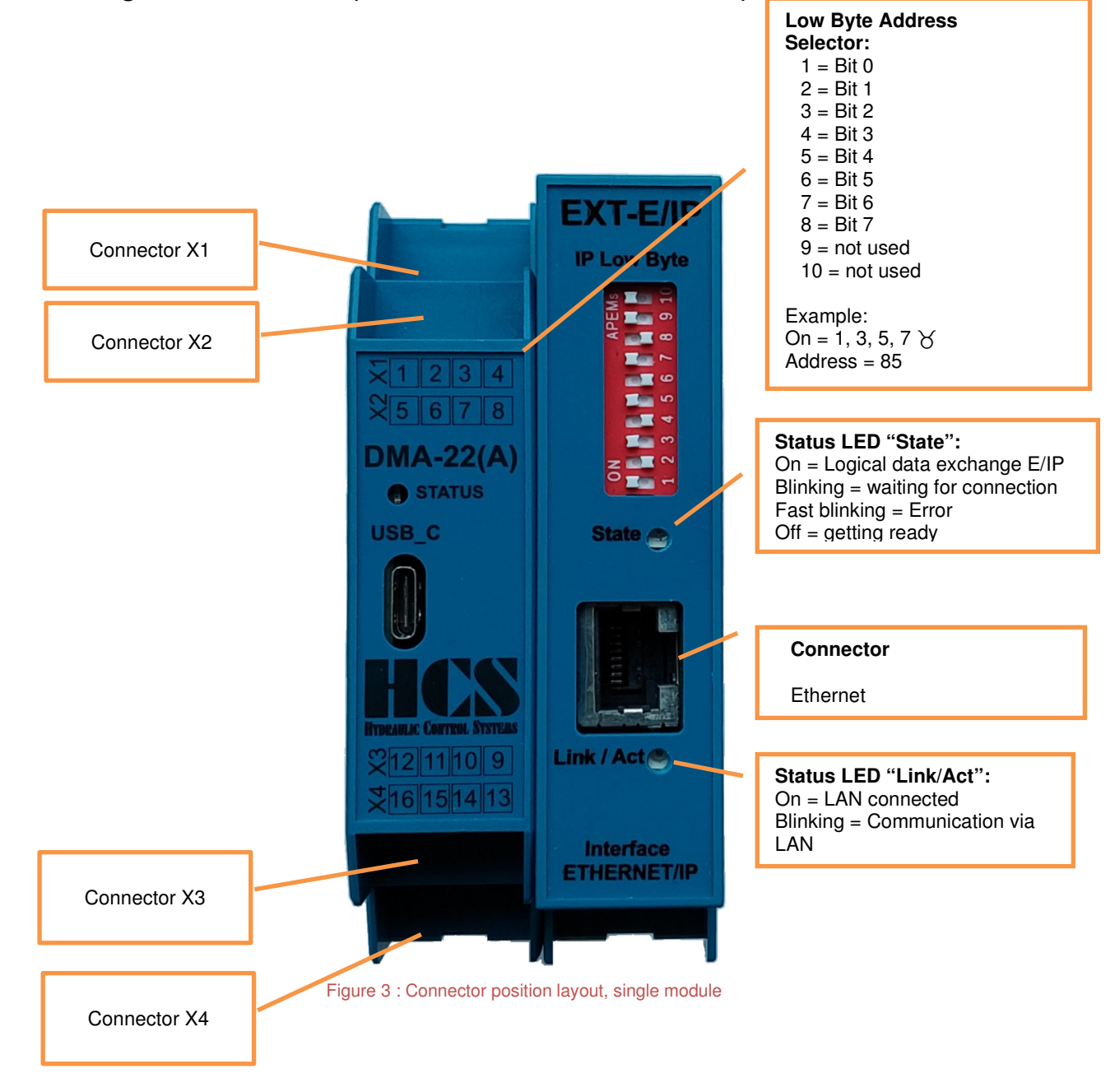

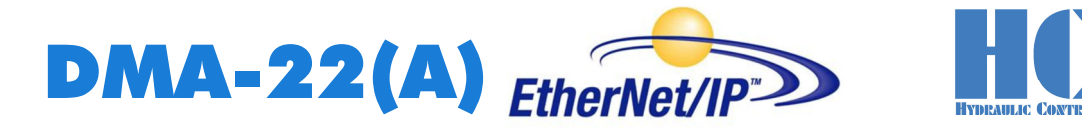

#### **2.4.2 Multiple module Version (node with multiple modules connected)**

Example:

1 Ethernet-IP-Node and 3 DMA-22(A) Modules (Slaves) connected

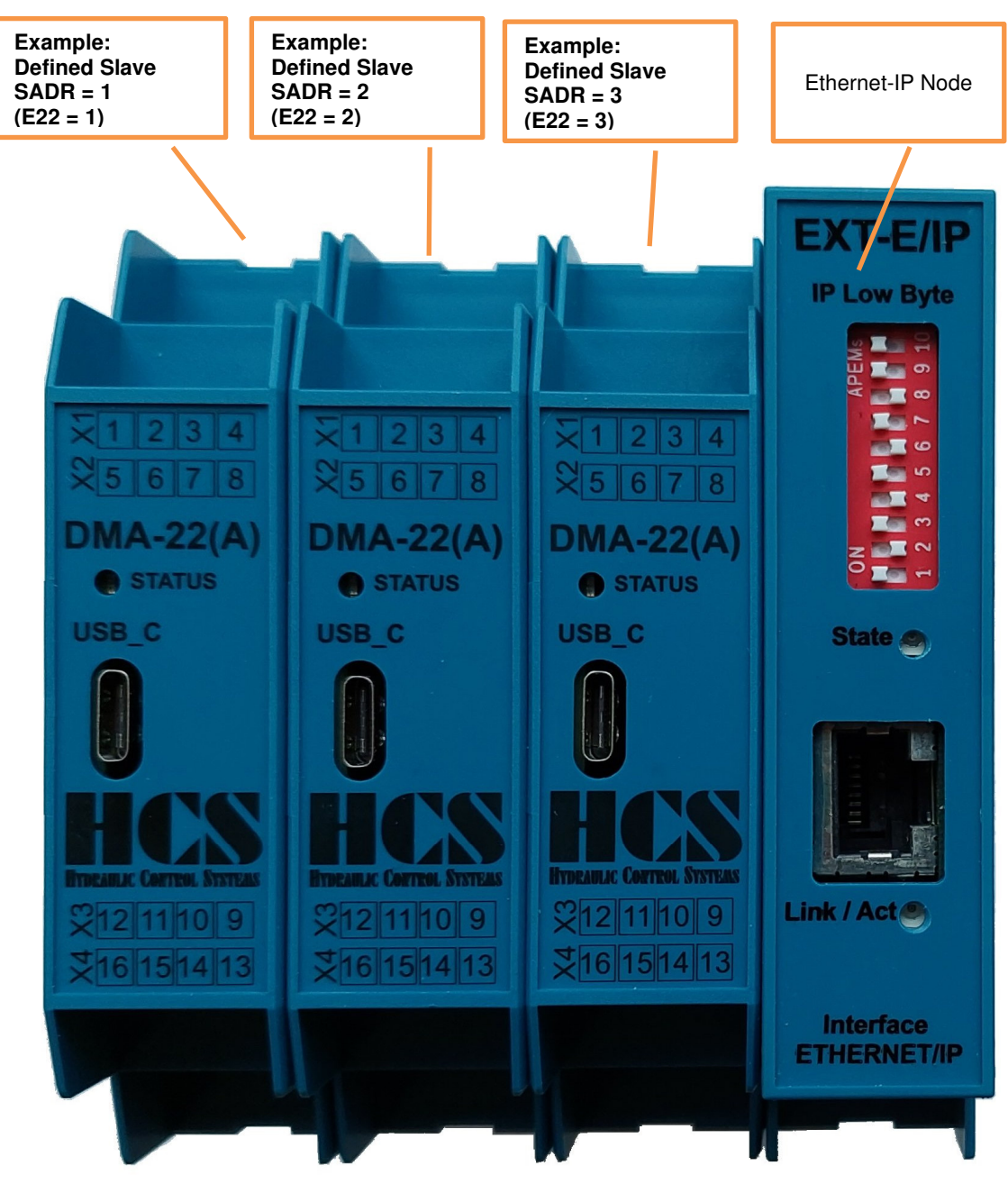

Figure 4 : Multiple module defintion

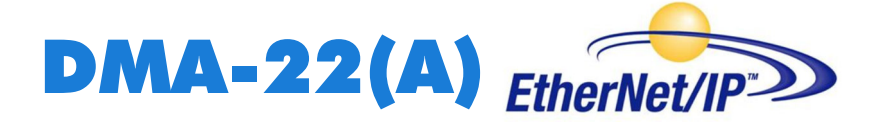

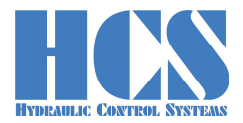

# **3 General communication information**

#### **3.1 General information setting and changing IP-Addresses**

# CAUTION

#### **Settings performed at slave with E22 = 1 are only effective after power down reset. Data will then be exchanged between DMA and Ethernet/IP node.**

For the parameter setting of the node the slave (module) with the address E22 =1 is relevant. Only this module communicates the necessary information regarding IP-address and buffer size. The configuration of the DIP switch (lowest IP-address) can only be read out via this slave. The parameters E24 to E30 of the other slaves in the package are not relevant.

Settings performed at slave with E22 = 1 are only effective after power down reset. Data will then be exchanged between DMA and Ethernet/IP node.

To activate the new data inside the EIP-Node, another power down reset is necessary. Approximately 5 seconds after power-up the Ethernet communication will be ready.

Parameter setting example with HCSTool:

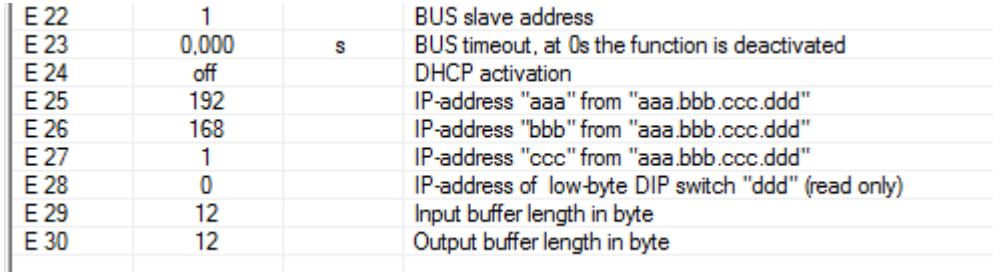

Figure 5 : Example for parameter setting of module no. 1

#### **3.2 Special information for Multi-Slave Nodes**

In cases where the Ethernet node has more than one slave (modules) connected all slaves **must** be active (connected to the power supply). The hardware enable is connected to all of the DMA modules. Other wise communication is not possible and the node-module will respond with a timeout error message. The Profinet-Node connected to the PLC (Error LED is off).

If 3 modules are used then E22 must be set to ..1" for the first module on the left, to ..2" for the second module in the middle and to "3" for the third module closest to the slave.

#### **3.3 General information about TADR (Telegram Address)**

TADR is a value which may be written (changed) with each cycle but changing of this value is optional and not mandatory. The value will be defined by the Ethernet-Master.

The purpose is to either check the telegrams by the master or also in order to force sending of a new telegram from the node.

The design of the node is made in a way that the slave or slaves (module or modules in case of multi-slave version) are only responding if a received message from the master contains changed (different) data compared to the previous message.

So TADR can be used to force a response from a slave for example in order to get an update on the current status of the slave even if the other data in the message remain unchanged.

TADR value is valid in the range of 0 to 255 or in hexadecimal 0x00 to 0xFF.

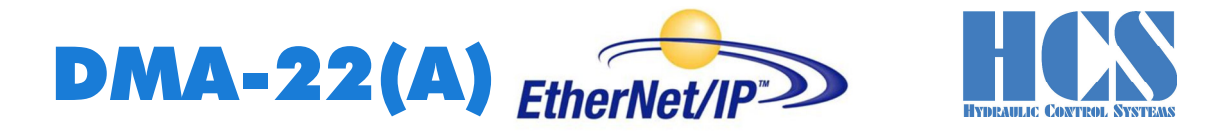

#### **3.4 General information about CMD (Command) and SADR (Slave Address)**

Different ways of communication between master and slaves (modules) are possible. The difference is in the CMD instruction.

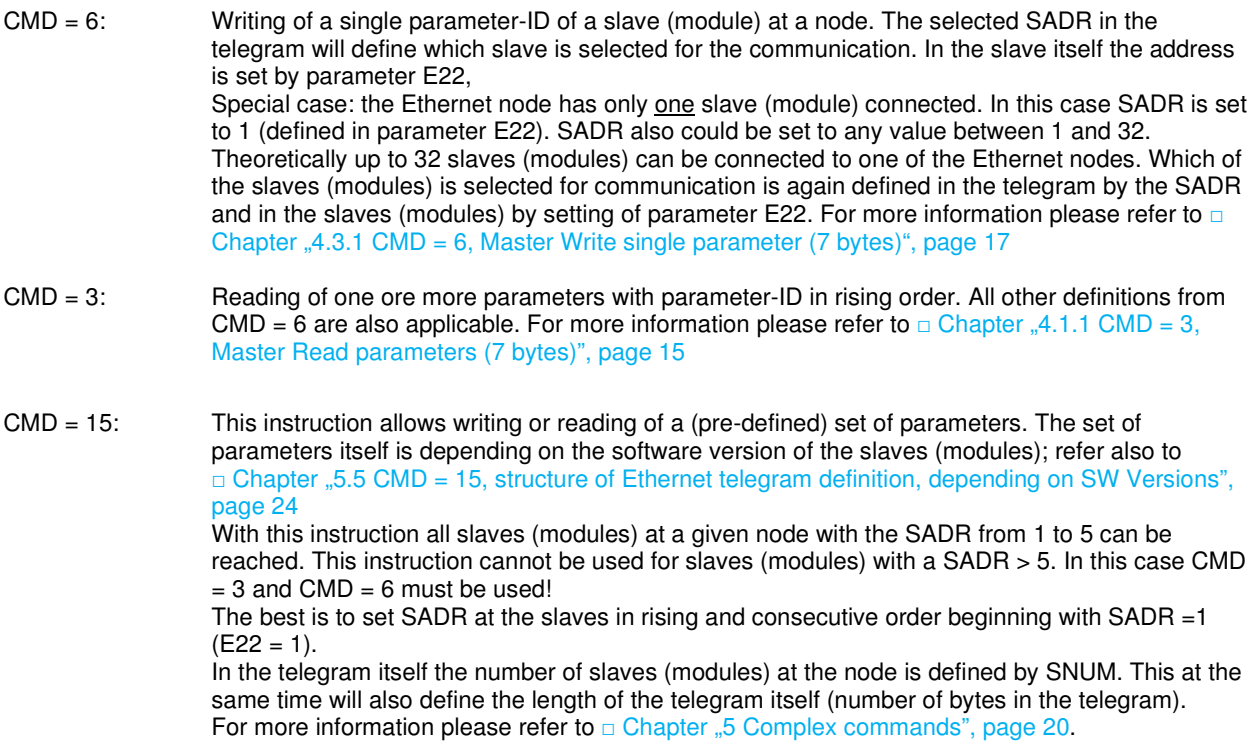

It is possible to "mix" the instructions  $CMD = 3$ ,  $CMD = 6$  and  $CM = 15$  for one node. So for example the slaves (modules) with E22 = 1, E22 = 2 and E22 = 3 are actuated by CMD = 15 or CMD = 3 and CMD =6 but another slave (module) with address  $E22 = 12$  is only actuated either by CMD =3 or CMD = 6.

#### **3.5 Additional information of using instance #100, #101**

These instances are also proposed by the Pyramid Solutions software. By means of these instances basically unlimited sized data blocks can be exchanged but the size of the data blocks itself is limited by the parameters E29 and E30.

Buffer sizes also must be defined in the PLC (or Pyramid Solutions software).

Input instance (100) is then filled with the content as described in this manual.

The response is placed in the output instance (101).

If a telegram is sent to the DMA (e.g. "command 15") then instance 100 must be used.

The buffer size in the PLC and DMA (here parameter 29) must be defined. For DMA-3-fold modules ≥ 18 bytes. Data from the DMA are transferred to the PLC by means of instance 101. Buffer size also must be adapted to the maximum data size (for DMA with parameter E30). 9 bytes is sufficient in this case.

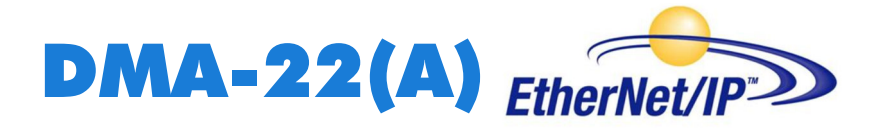

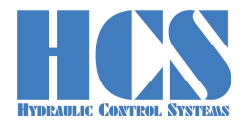

# **4 Simple commands**

#### **4.1 CMD 3 Master Read**

#### **4.1.1 CMD = 3, Master Read parameters (7 bytes)**

Write first… Byte | Abbreviation | Description 0 TADR Telegram address, defined by the user, Range 0..255, 0..0xFF 1 SADR Slave address<br>2 CMD Command: 3 = 2 CMD Command:  $3 =$  Read multiple parameters by the master  $3$  IDH High byte parameter ID of first parameter 3 IDH High byte parameter ID of first parameter<br>4 IDL Low byte parameter ID of first parameter 1 IDL Low byte parameter ID of first parameter<br>
N-high High-Byte Number parameters 5 | N-high | High-Byte Number parameters 6 N-low Low-Byte Number parameters

…Write last

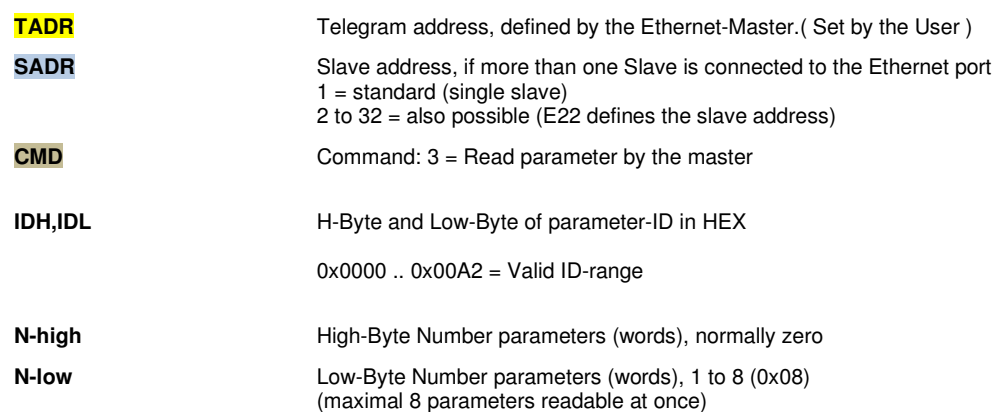

#### **4.1.2 CMD = 3, Response from Slave (4 + CNT bytes)**

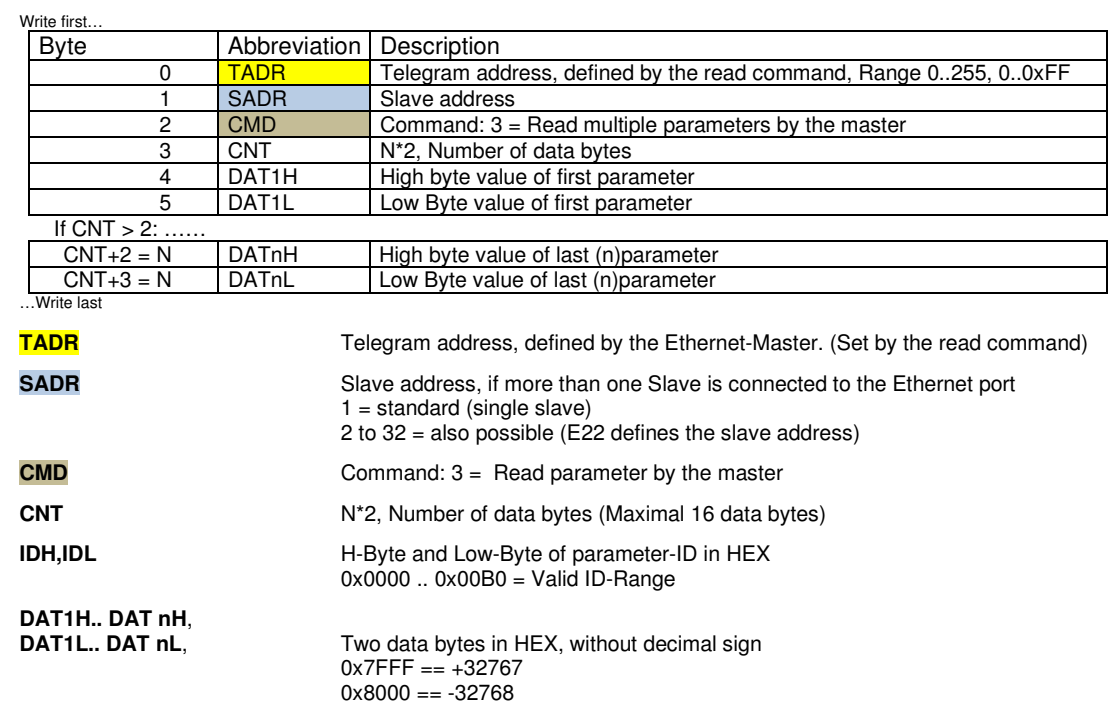

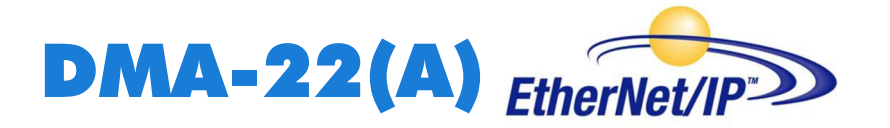

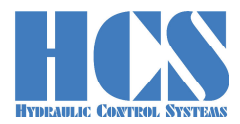

### **4.1.3 CMD = 3, Error from Slave (4 bytes)**

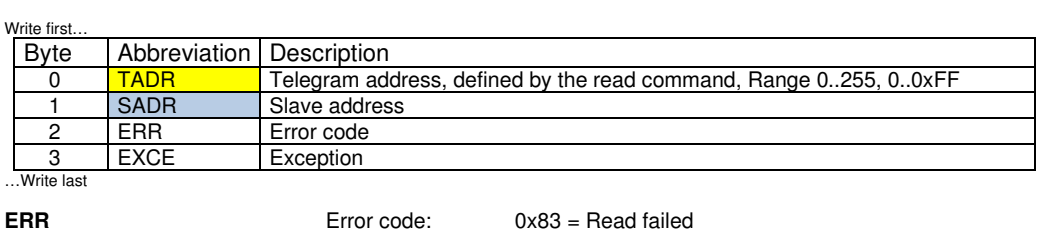

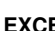

**EXCE** Exception:

 $1 =$  Command not supported 2 = Wrong ID

 $3 = CNT == 0$  or  $CNT > 16 (0x10)$ 

 $4$  = Reading of ID failed

5 = timeout slave, address wrong or not installed or

- Invalid number of connected slaves
- 6 = Internal checksum error (Modbus)

Example for error response:

Module 3 is not installed and **SADR** in the master telegram is set to 3

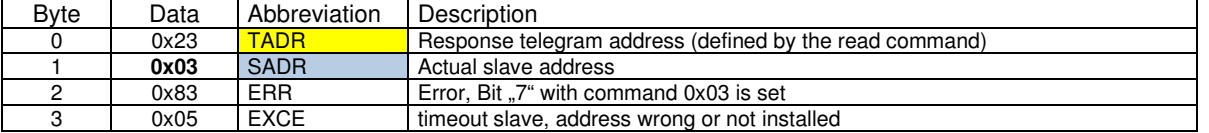

#### **4.2 Telegram example CMD = 3**

#### **Master wants to read parameter "d1.07":**

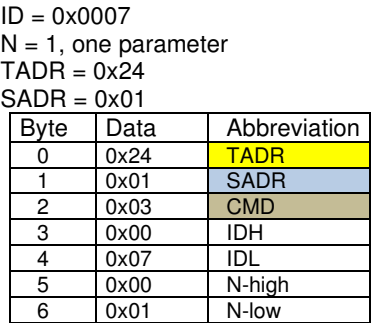

Response from slave (module) CNT = 2 (2 Bytes)

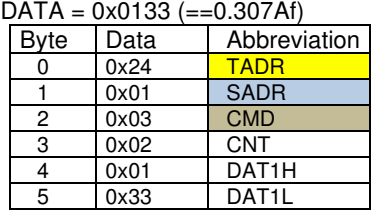

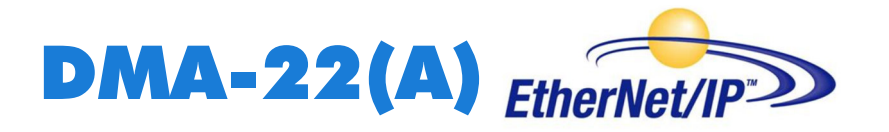

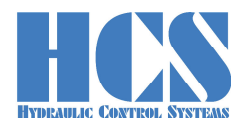

#### **4.3 CMD = 6, Master Write**

#### **4.3.1 CMD = 6, Master Write single parameter (7 bytes)**

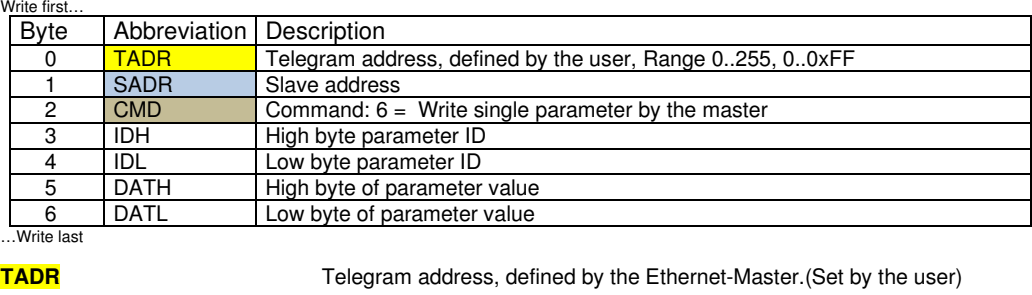

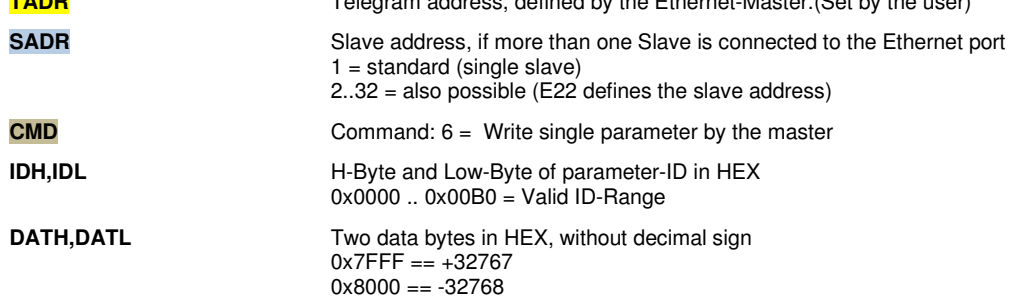

#### **4.3.2 CMD = 6, Response from Slave (7 bytes)**

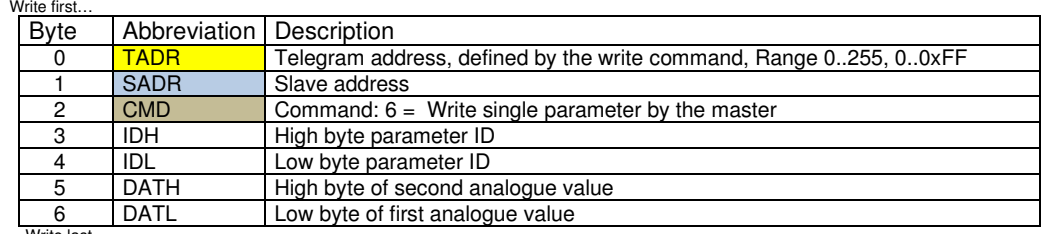

…Write last

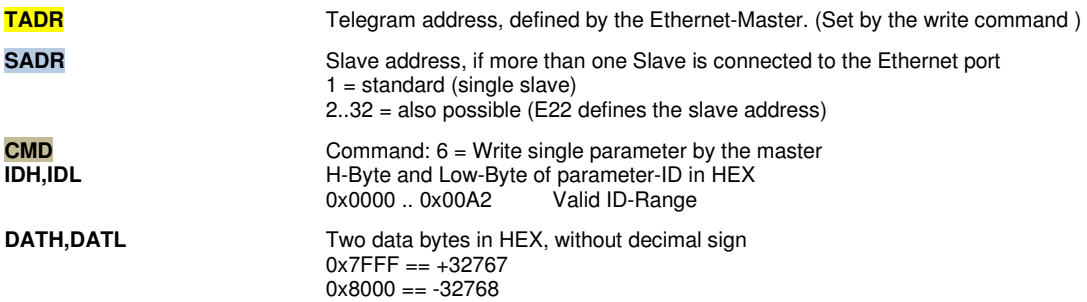

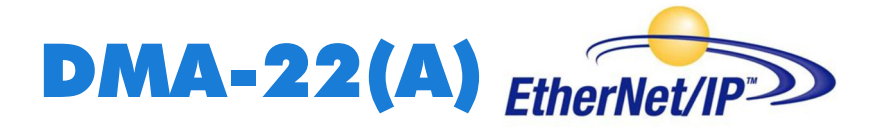

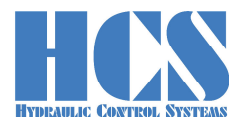

#### **4.3.3 CMD = 6, Error from Slave (4 bytes)**

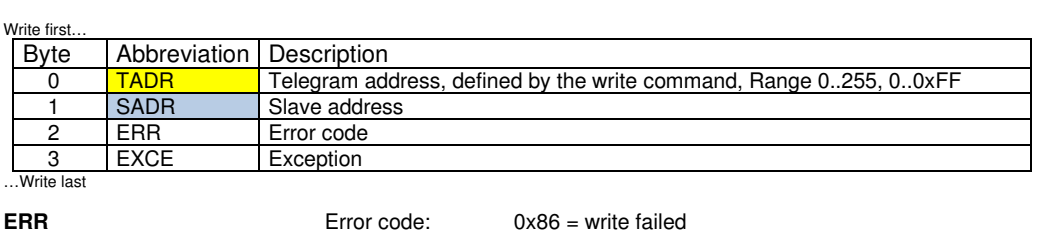

**EXCE** Exception:

 $1 =$  Command not supported 2 = Wrong ID

3 = Wrong Data Value

 $4 =$  Writing of ID failed

5 = timeout slave, address wrong or not installed or

Invalid number of connected slaves

6 = Internal checksum error (Modbus)

Example for error response:

Module 3 is not installed and **SADR** in the master telegram is set to 3

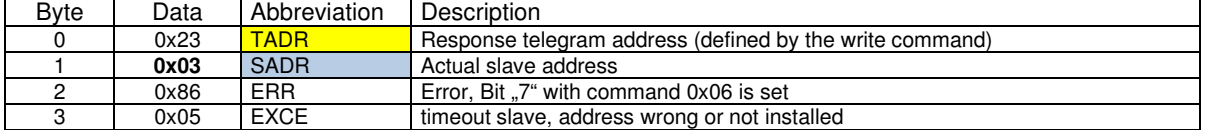

#### **4.4 Telegram example CMD = 6**

#### **4.4.1 Example, write parameter**

Master wants to write parameter "C1.07" with value 1.000 V:

 $ID = 0x0030$ 

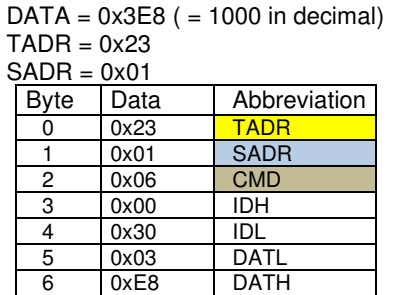

Response from slave (module), command was successful executed  $ID = 0x0030$ 

 $DATA = 0x3E8 (= 1.000 V)$ 

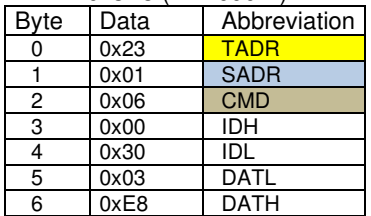

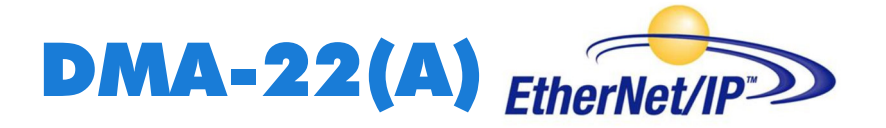

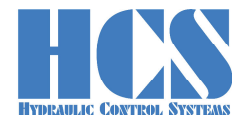

### **4.4.2 Example, write set value**

**Examples for set value via Ethernet (ID = 0x0027):** 

1.) Command signal  $0.000 V = 0x0000$ :

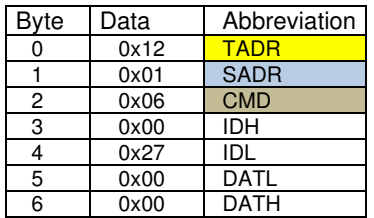

2.) Set value  $5.000 V = 0x1388$ :

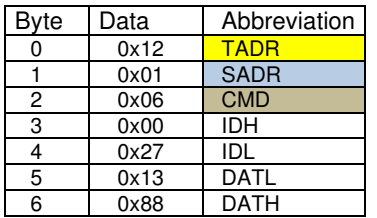

3.) Set value 9.999 V = 0x270F:

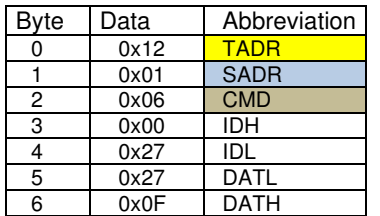

4.) Set value  $-9.999$  V = 0xD8F1

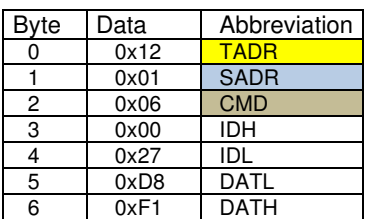

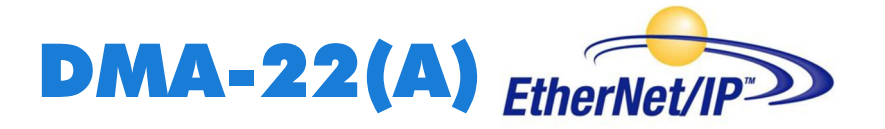

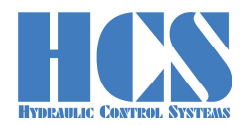

# **5 Complex commands**

### **5.1 CMD = 15, Master writes multiple parameters (3+5·module bytes) (Fast multi-slave command)**

Parameter E22 in the related DMA-22(A)-module has to be set to the correct value within the range of 1 to 5 depending on the number of connected slaves (modules). The slave at the left side has the address "1" and the slave closest to the Ethernet node will have the highest address setting.

Example: If 3 modules are used than E22 must be set to "1" for the first module on the left, to "2" for the second module in the middle and to "3" for the third module closest to the slave (refer also to  $\Box$  Chapter  $\Box$ 2.4.2 Multiple module Version (node with multiple modules connected)", page 12). Response telegrams are automatically multiplexed by the Ethernet node (refer also to □ Chapter "5.4.2 Multiple-slave (3 DMA modules, working in operation mode 3)", page 22).

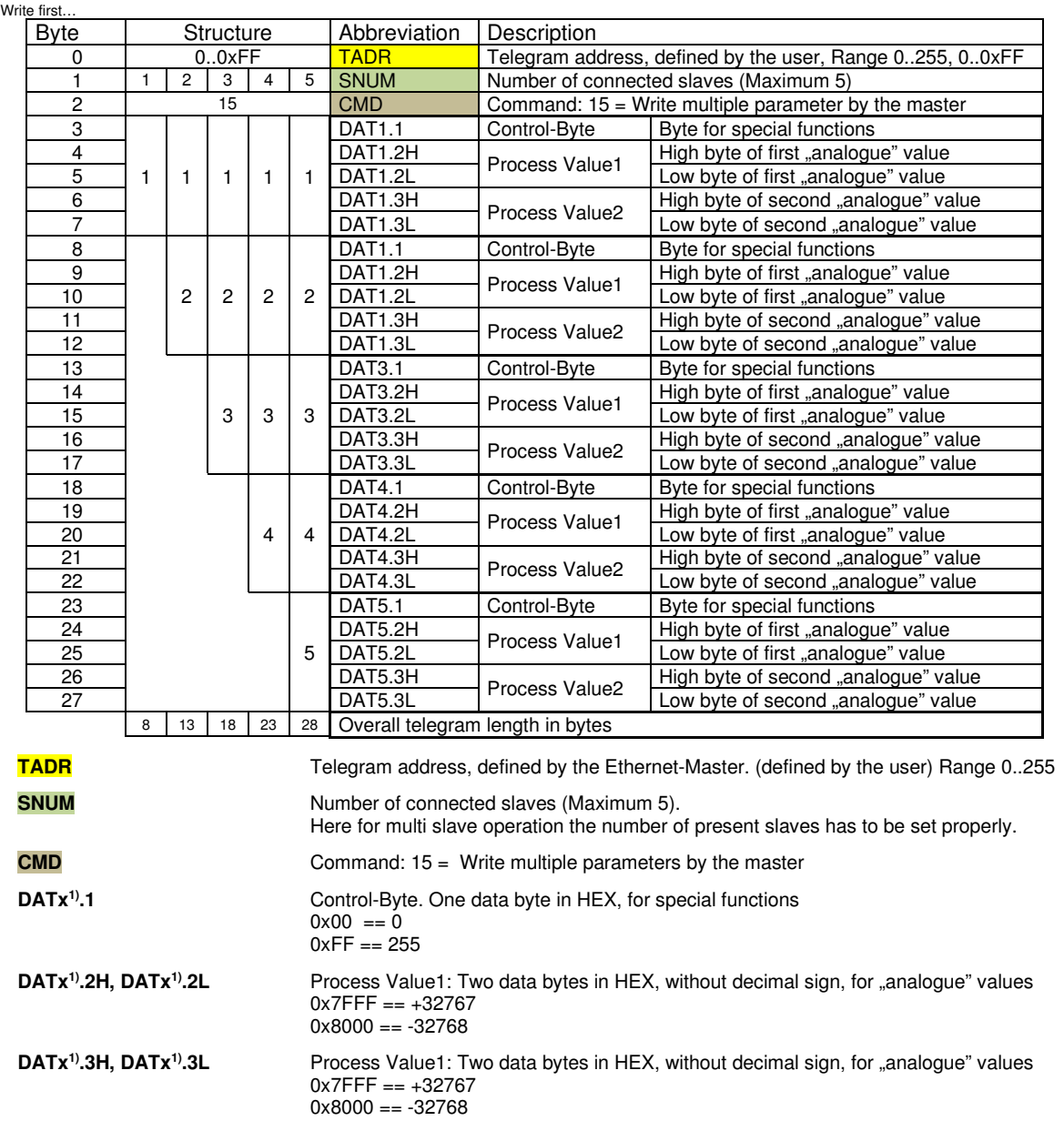

x 1).= Module address (set by parameter E22 in each DMA-22(A)-Module) range 1 to 5.

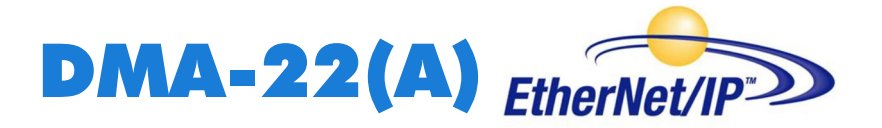

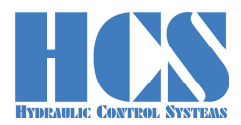

#### **5.2 CMD = 15, Response from Slave (9 bytes)**

Please pay attention to the fact that in case of multiple slave operation SADR will be changed automatically with each new response.

Example:

When using 3 slaves than the slave with the module address  $n^{1}$  (E22 = 1) will respond first. After the next "Master-Write" the slave with module address "2" (E22 = 2) will respond and finally the last slave with address "3"  $(E22 = 3)$ . Then it starts again with slave  $.1$ ".

This means that the multiplexer for answering is implemented in the Ethernet node. SADR indicates which of the modules has actually send the response. Write first…

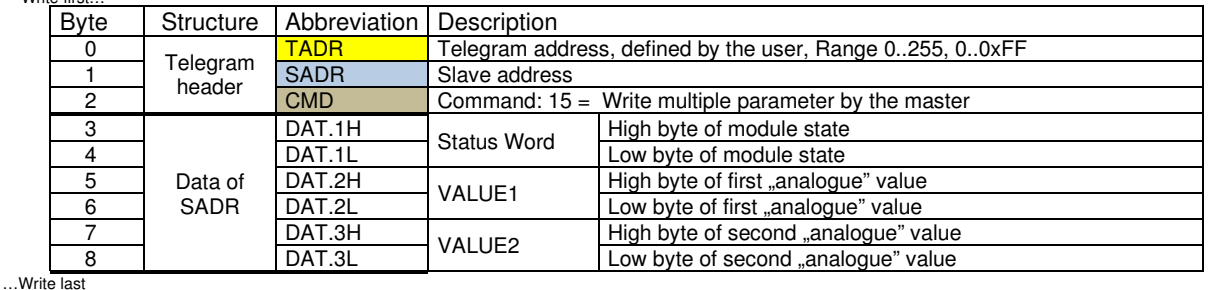

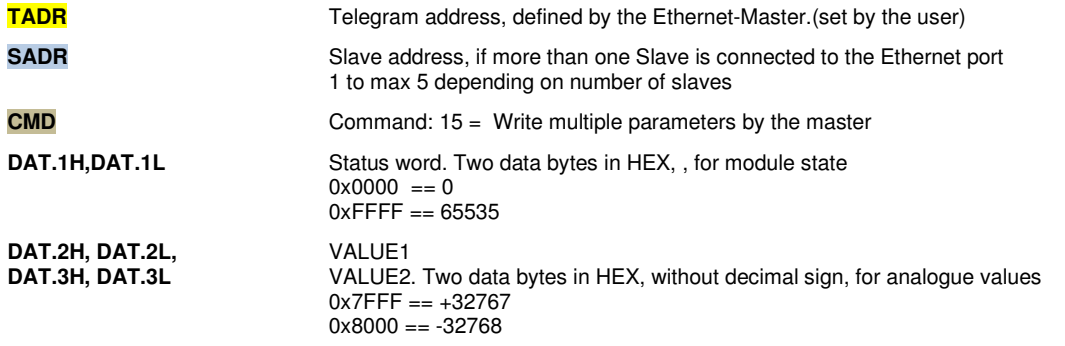

#### **5.3 CMD = 15, Error from Slave (4 bytes)**

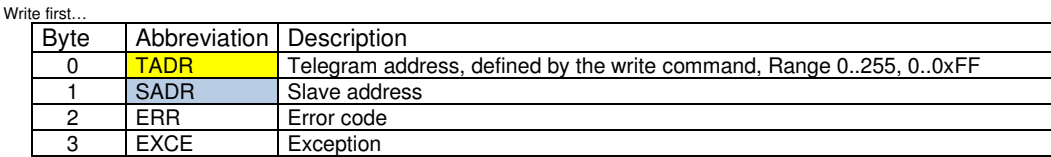

…Write last

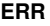

**Error code:** 0x8F = write failed

**EXCE** Exception:

- $1 =$  Command not supported
- 2 = Wrong ID
- 3 = Wrong Data Value
- $4$  = Writing of ID failed
- 5 = timeout (Modbus)
- 6 = Internal checksum error (Modbus) 7 = Invalid number of connected slaves
- 
- 8 = timeout slave, address wrong or not installed
- $9$  = Ethernet node (SADR = 0) send, received data length to small. The data length of the selected GSD module is too small.

Example for error response:

#### Module 3 is not installed and SNUM in the master telegram is set to 3

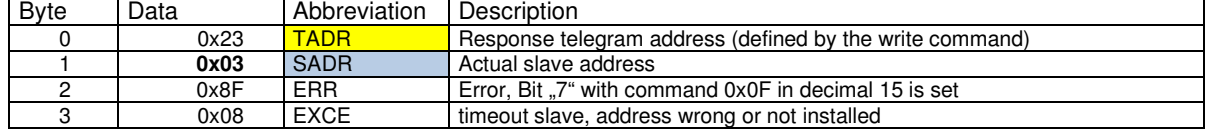

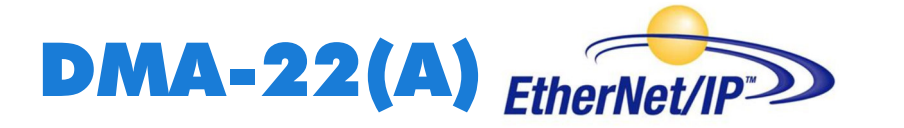

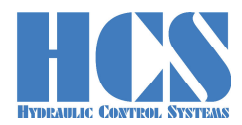

#### **5.4 Examples, CMD = 15**

#### **5.4.1 Single slave**

The Ethernet Address Selector in front of the Ethernet-Node is set to the right value (bus error LED is off). E22 of the DMA-22(A) module is set to 1. Hardware Enable is connected to the DMA-22(A) module.

#### **Master writes set value of 1.000 V to slave (module):**

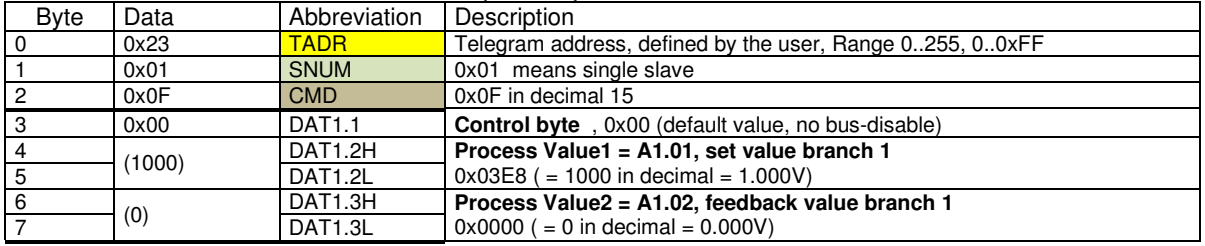

#### **Response slave (module) no.1:**

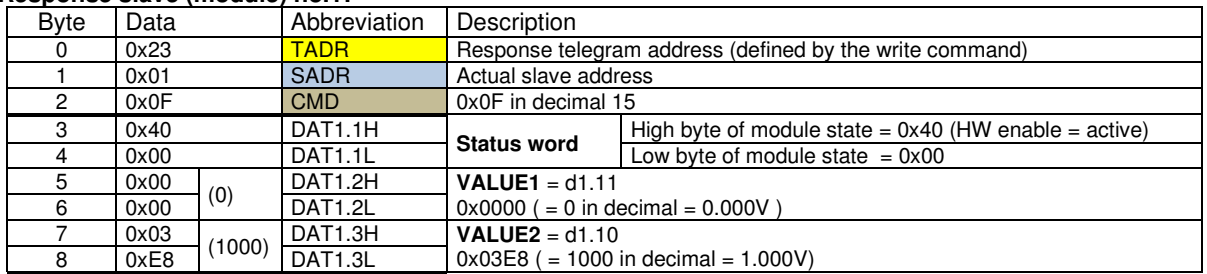

 $(x)$  = value in decimal.

#### **5.4.2 Multiple-slave (3 DMA modules, working in operation mode 3)**

The Ethernet Address Selector in front of the Ethernet-Node is set to the right value (bus error LED is off). E22 of the three modules is set to 1, 2, 3.

All modules are powered on, hardware enable is connected all of the DMA-22(A)modules.

#### **Master first write cycle: set value 1.000 V to slave1, 2.000 V to slave2 and - 3.000 V to slave3:**

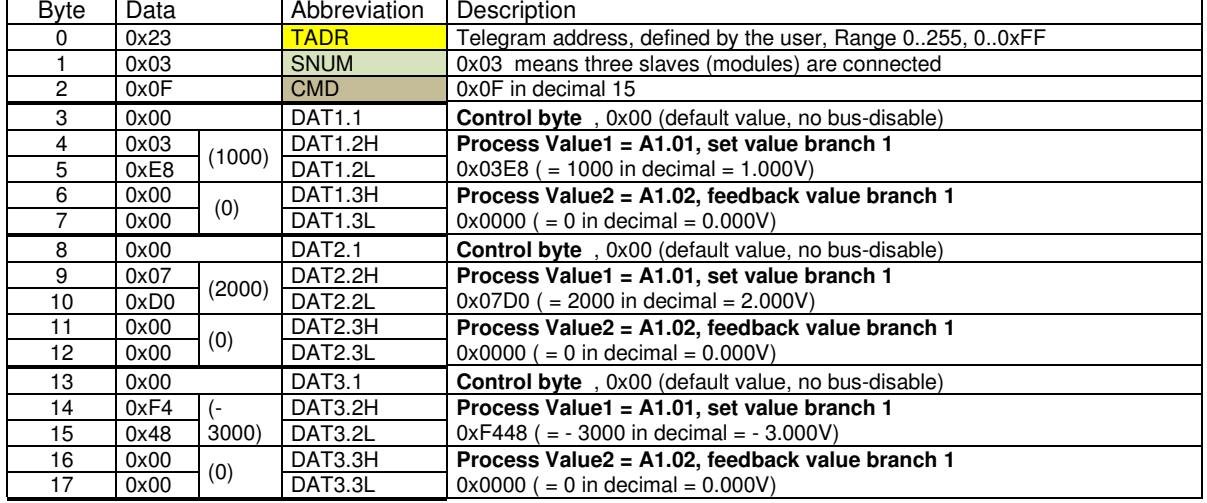

 $(x)$  = value in decimal.

The node will only send a response if **any** data in the telegram received from the master has be changed! If the data in a telegram have to remain unchanged then a response from the node to a "Master write" can be enforced due to a change of the data TADR.

The data of the write command will be immediately forwarded to all slaves (modules). Each response telegram to a write command will automatically contain "new data" from the next slave (module). The slaves are automatically multiplexed.

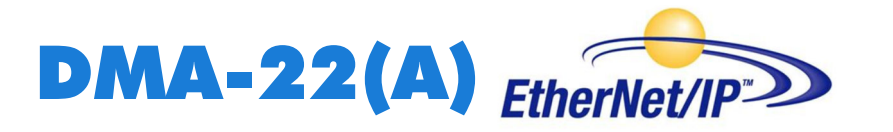

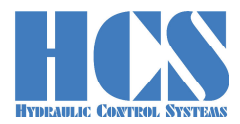

Response telegrams are automatically multiplexed by the DMA-22(A)-Ethernet node. In this example, module 1 answers first

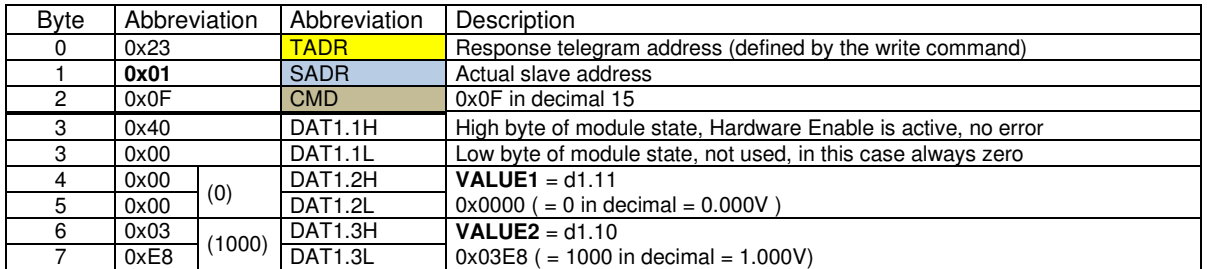

 $(x)$  = value in decimal.

Change telegram address TADR to 0x24 and send same message as before. Next module no. 2 will answer.

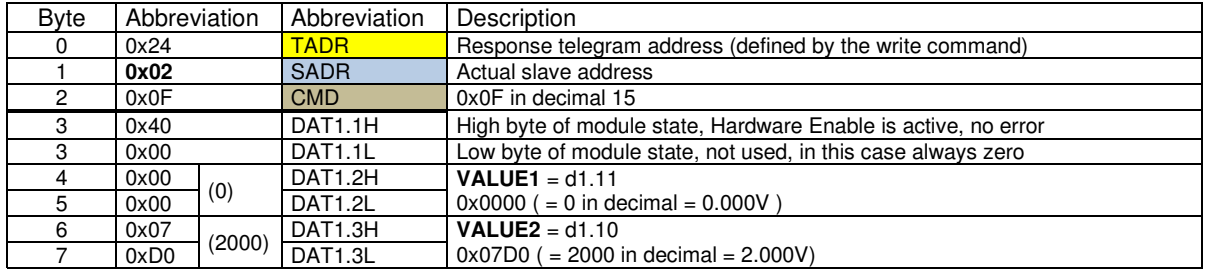

 $(x)$  = value in decimal.

Change telegram address TADR to 0x25 and send same message as before. Next module no. 3 will answer.

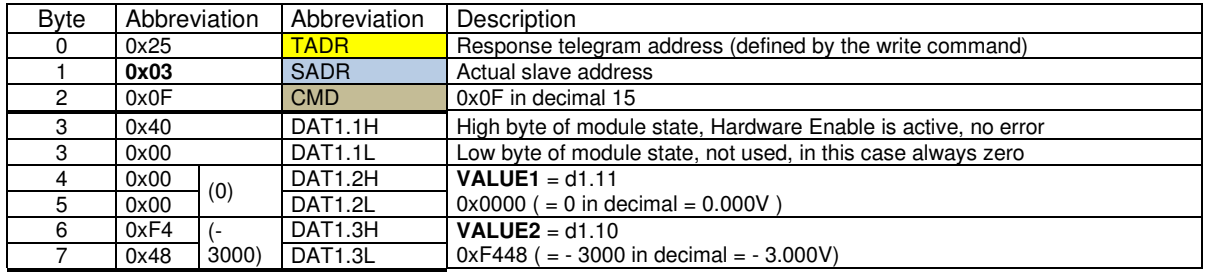

 $(x)$  = value in decimal.

Change telegram address TADR to 0x26 and send same message as before. Next module no. 1 will answer.

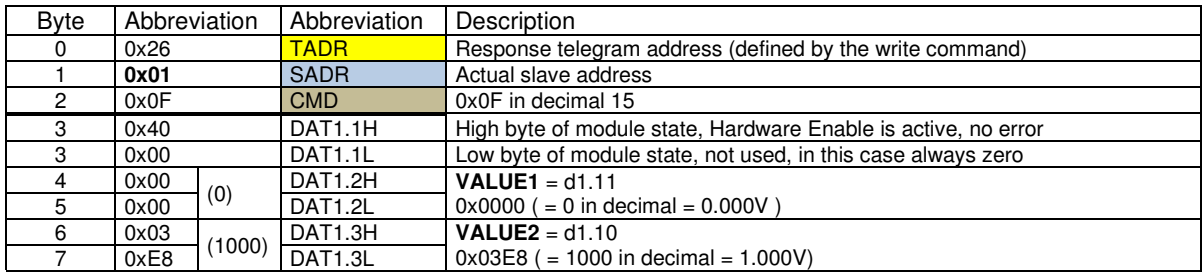

 $(x)$  = value in decimal.

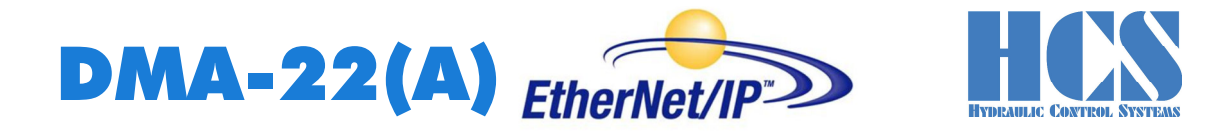

#### **5.5 CMD = 15, structure of Ethernet telegram definition, depending on SW Versions**

#### **5.5.1 General**

#### $5.5.1.1$ **Error Message (indication by ..Error occurred")**

Errors which are indicated in the Bit (Error occurred) like for example "Over Current" or "Cable Fraction" can be reset with the following action :

- Set input signal for the hardware enable at the according module at terminal X3/1 (9) to "Low" and then go back to "High"
- Setting and resetting of the Bits (0x80) Bus-Disable

Mandatory condition for resetting an error is that the failure causing the error has been cleared or removed.

#### **Error numbers:**

The corresponding error numbers can be found in the respective manual of the DMA-22(A) Modules. Generally, the following error table is valid:

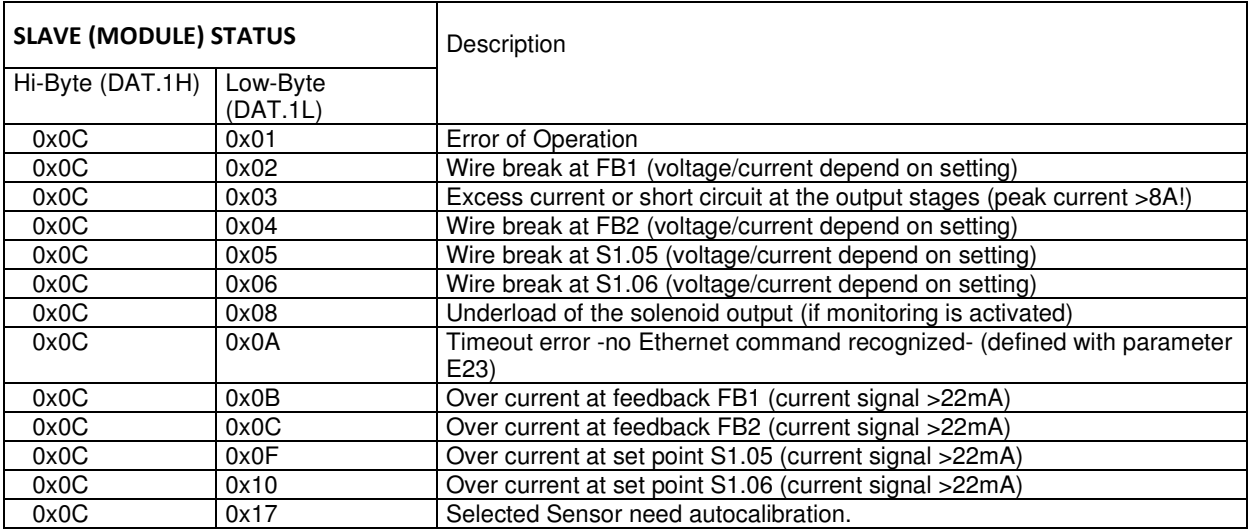

Table 3: Error numbers

If parameter E 23 has a value not equal to 0 (Ethernet timeout is activated). Depending on parameter E 26, there are different responses from the device.

 $E \ 26 = \text{off} (0)$ 

The device reacts with a blinking enable LED about to long time between valid Ethernet telegrams. Those versions continue with work if a new valid telegram is detected. No separate acknowledges with the enable signal is needed.

 $E$  26 = 1 The device reacts with a shining Error LED about to long time between valid Ethernet telegrams. Those versions do not continue with work if a new valid telegram is detected. A separate acknowledge with the enable signal is needed.

Generally, the electronic discards every set point in error case and the outputs will be disabled.

#### $5.5.1.2$ **Explanation for "Hardware Enable" and "Software Disable":**

Generally speaking the hardware enable must be present ("high" level) in order to get a signal (current) at the output stages. Besides the hardware enable a software disable can be used in order to "override" the hardware enable. So even if the hardware signal is present, with the according software command the module can be disabled!

This means that the hardware enable can be hardwired and the software disable can be used in order to drop the output signal to zero or also in order to quit errors.

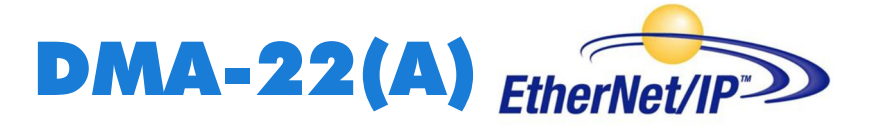

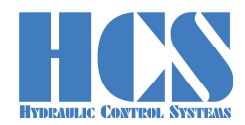

## **Explanation of special functions and module state bits**

Attention: Functions and module state bits depend on the used SW version

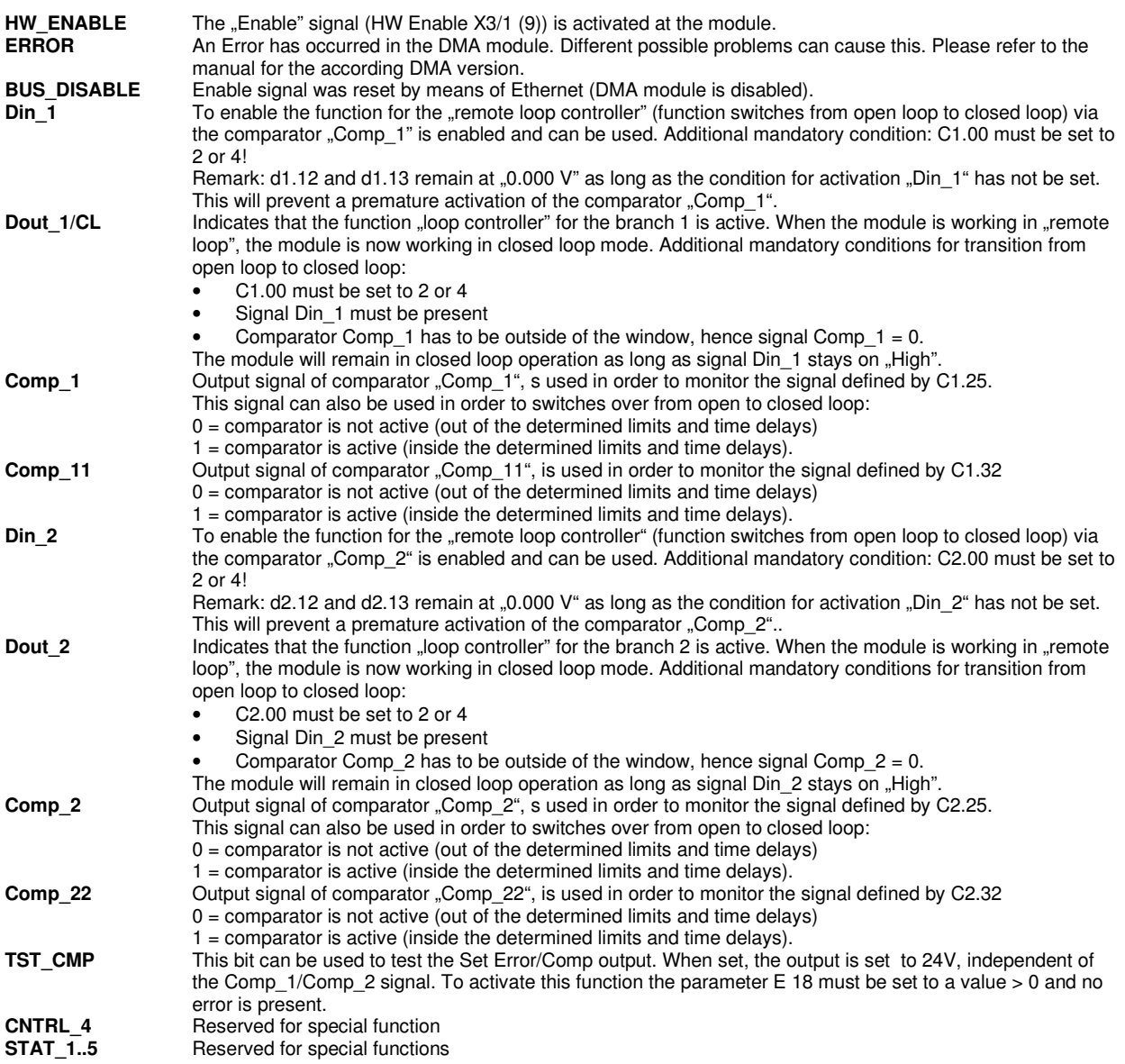

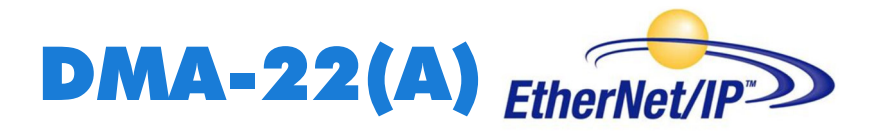

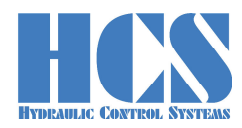

#### **5.5.2 Version for Mode 1 (open loop, one valve with two solenoids) Telegram structure example with 1 DMA module (SNUM = 1),**

#### **Master writes multiple parameters (3+5·module bytes)**

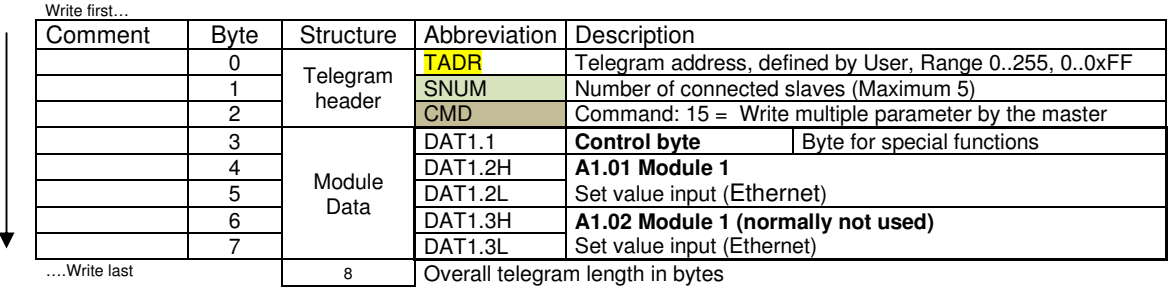

#### Explanation of Byte for special functions (**Control byte**)

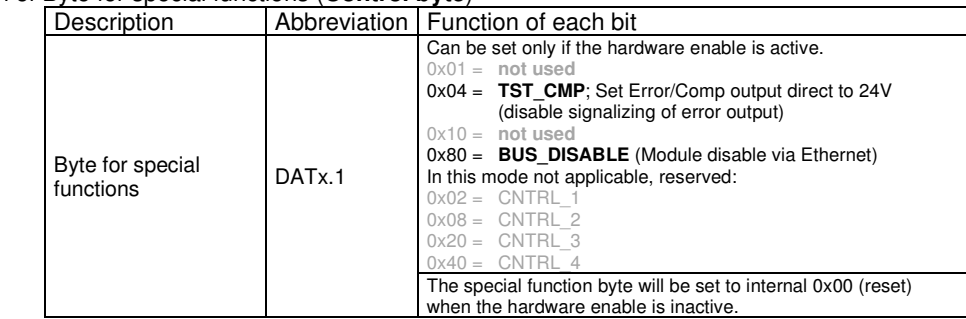

#### **Response telegram:**

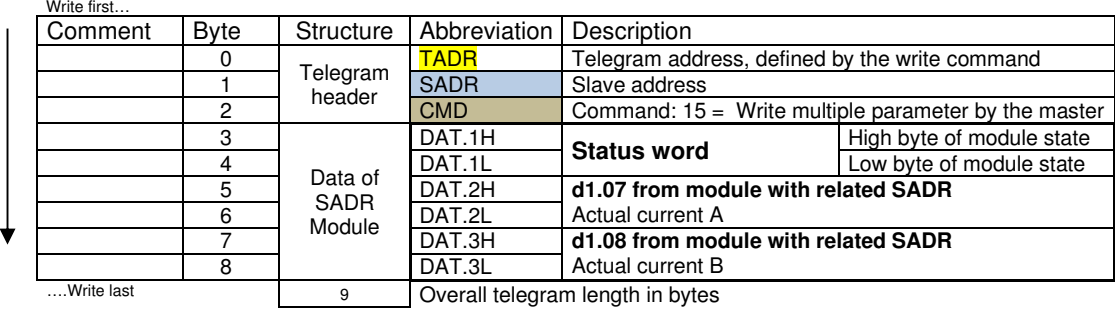

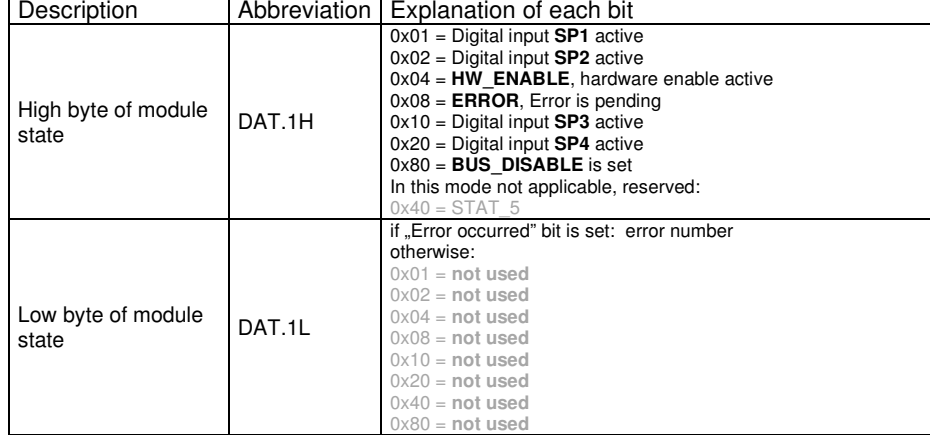

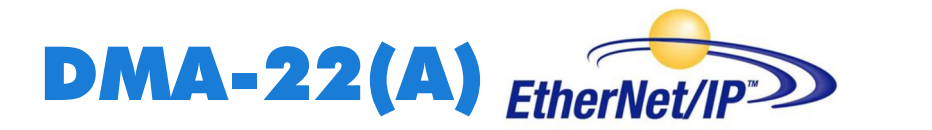

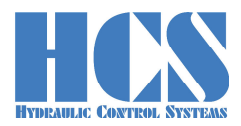

#### **5.5.3 Version for Mode 2 (open loop, two valves with one solenoid each) Telegram structure example with 1 DMA module (SNUM = 1),**

#### **Master writes multiple parameters (3+5·module bytes)**

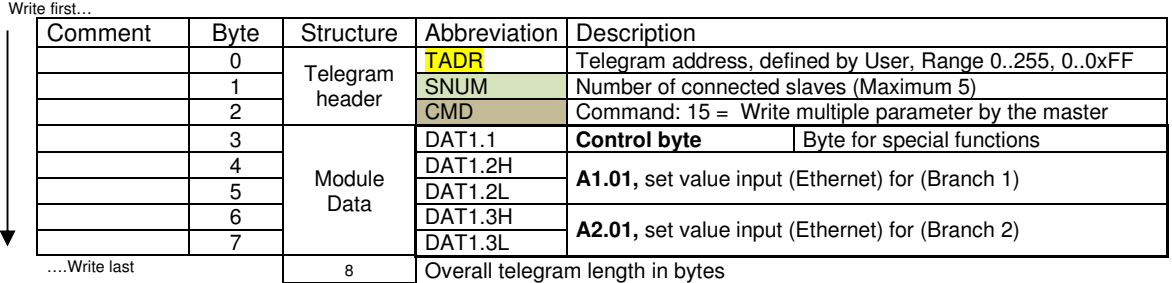

#### Explanation of Byte for special functions (**Control byte**)

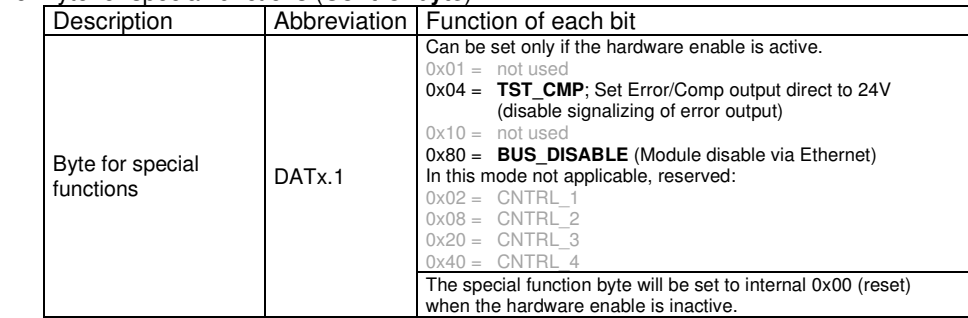

#### **Response telegram:**

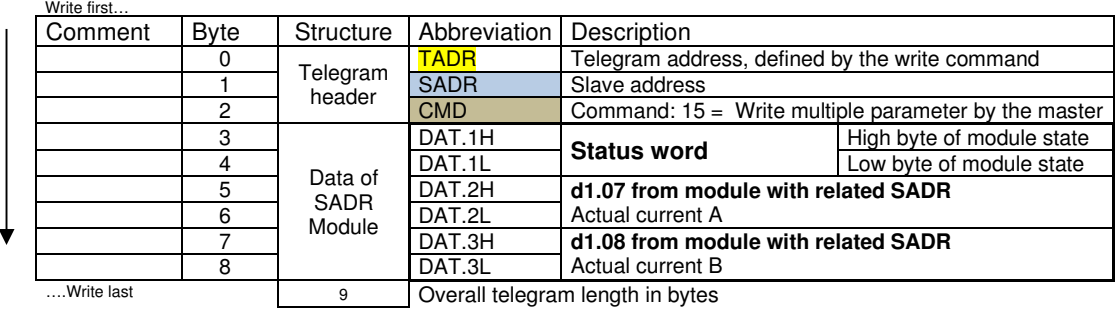

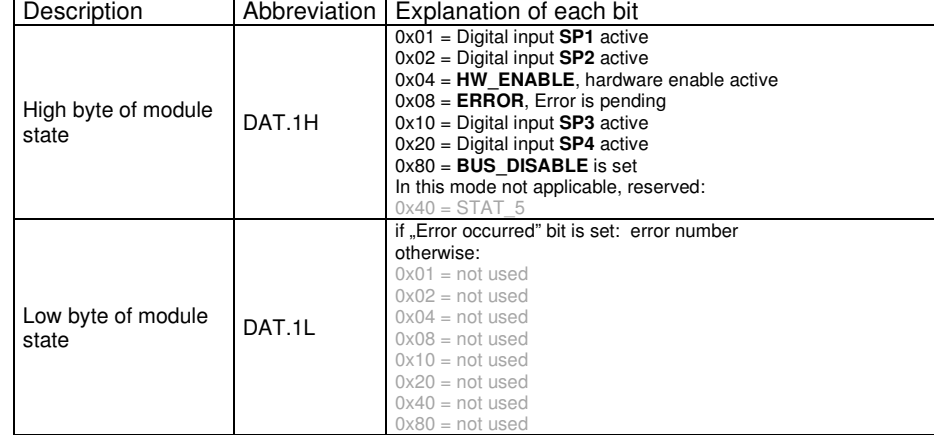

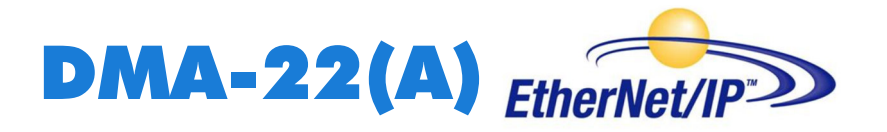

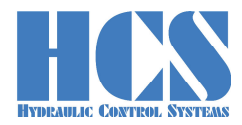

#### **5.5.4 Version for Mode 3, 4, 10 (closed loop)**

**Telegram structure example with 1 DMA module (SNUM = 1),** 

**Master writes multiple parameters (3+5·module bytes)** 

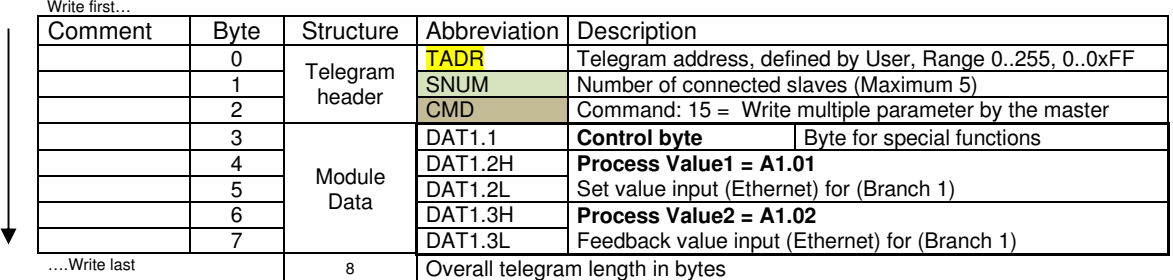

#### Explanation of Byte for special functions (**Control byte**)

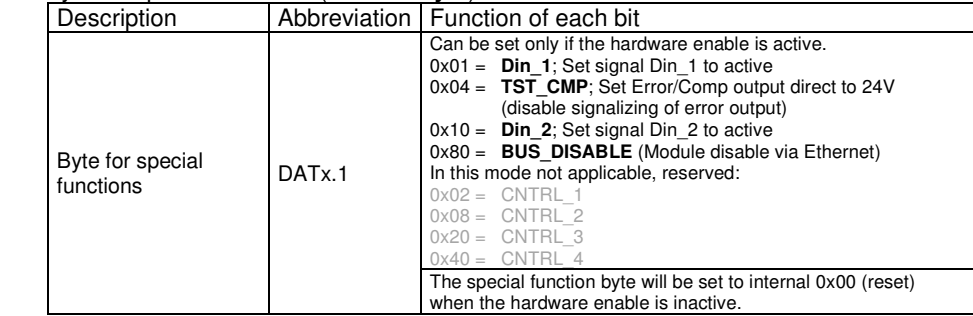

#### **Response telegram:**

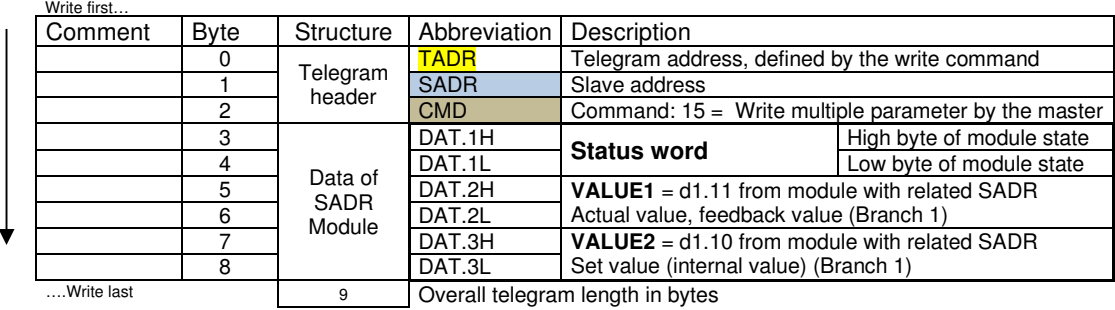

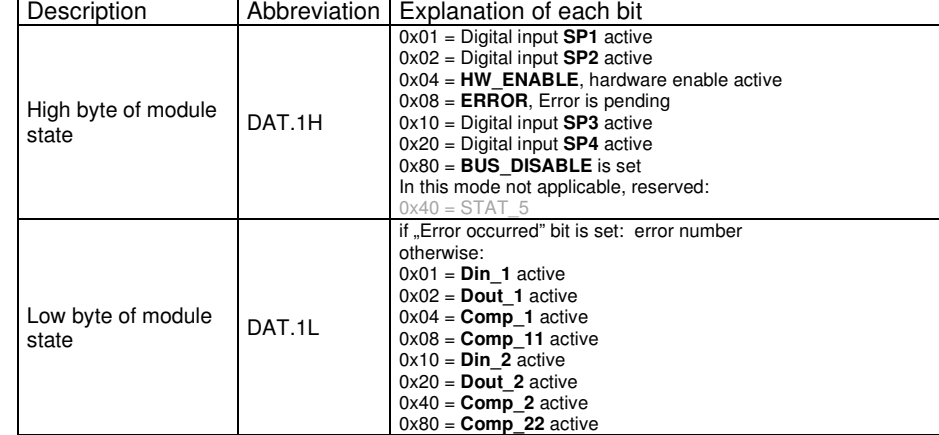

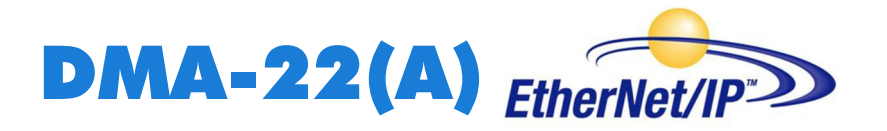

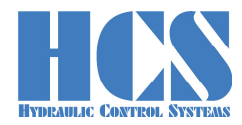

## **5.5.5 Version for Mode 6, 11 (two closed loops)**

**Telegram structure example with 1 DMA module (SNUM = 1),** 

**Master writes multiple parameters (3+5·module bytes)** 

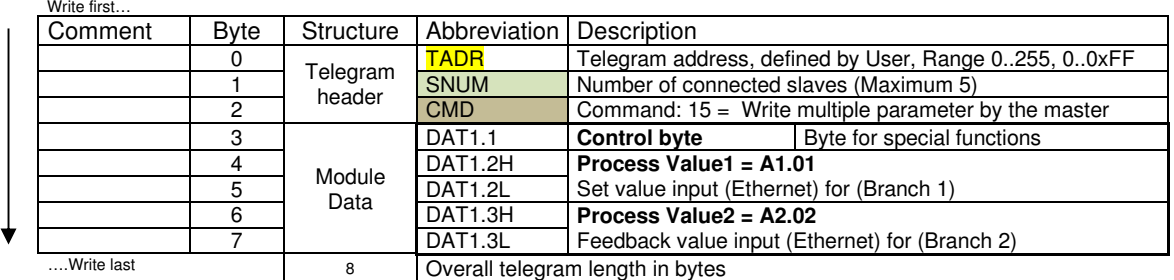

#### Explanation of Byte for special functions (**Control byte**)

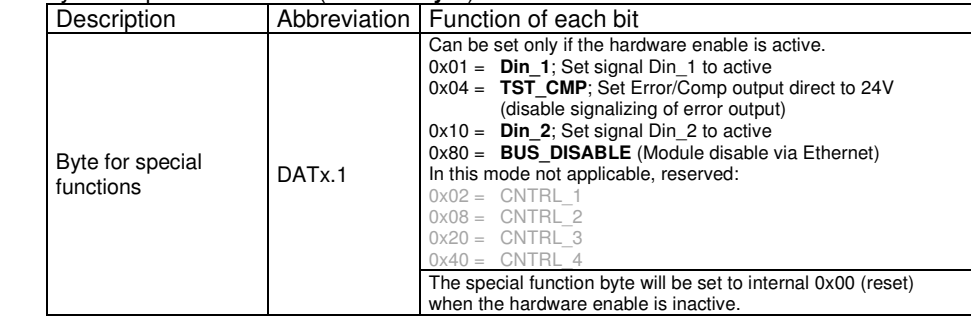

#### **Response telegram:**

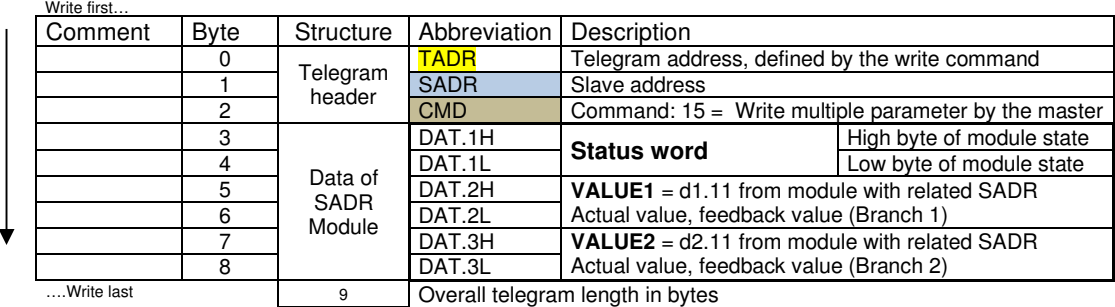

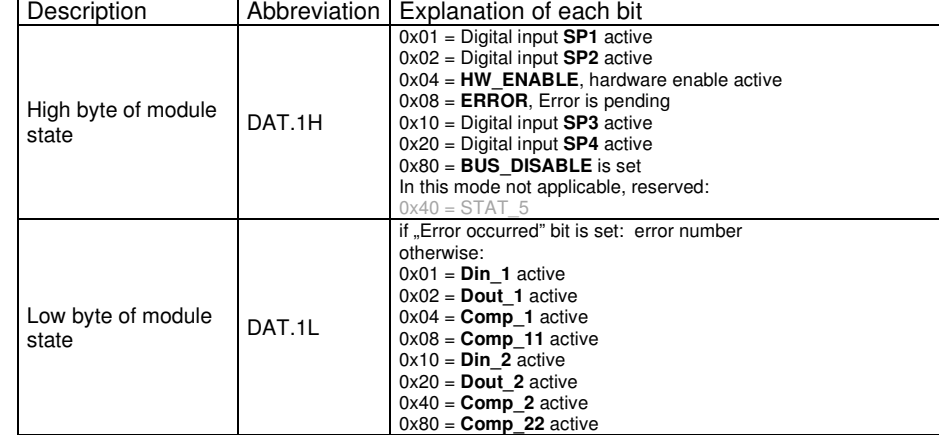

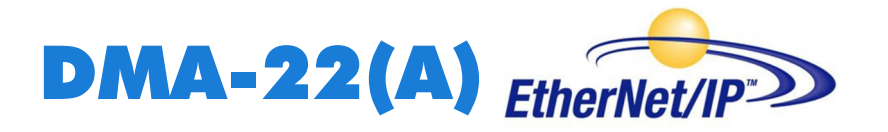

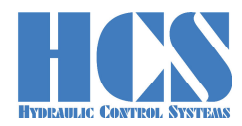

#### **5.5.6 Version for Mode 8 (closed loop)**

**Telegram structure example with 1 DMA module (SNUM = 1),** 

**Master writes multiple parameters (3+5·module bytes)** 

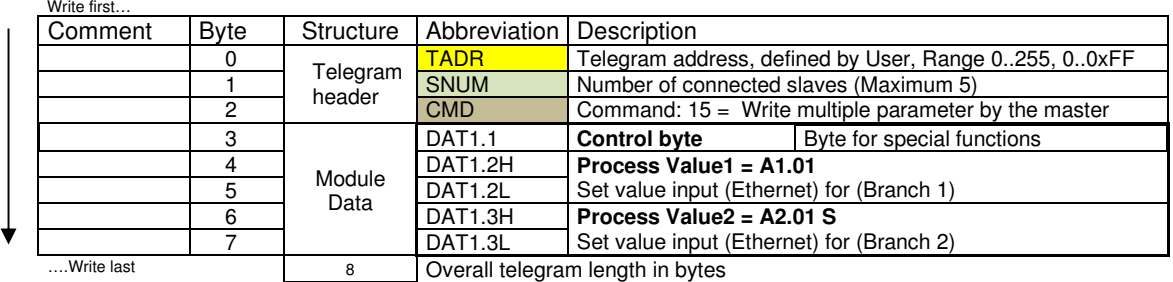

#### Explanation of Byte for special functions (**Control byte**)

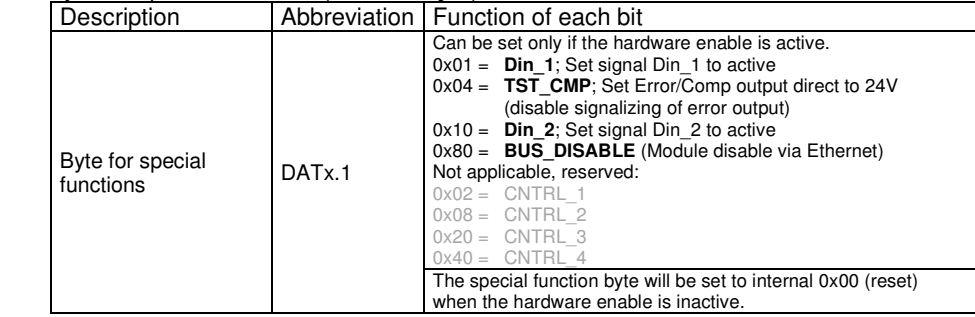

#### **Response telegram:**  Write first…

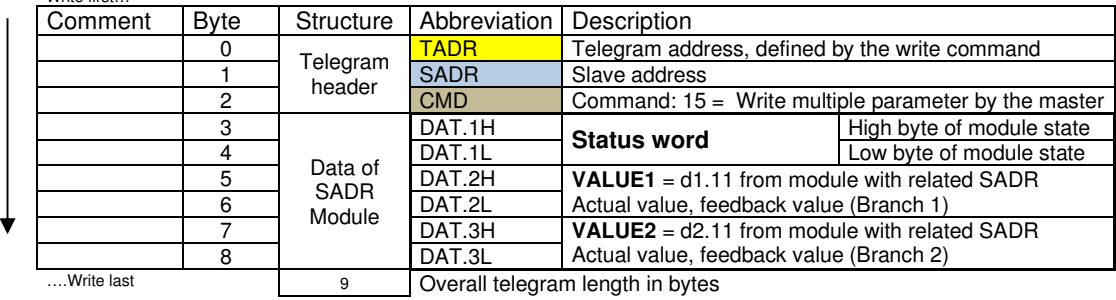

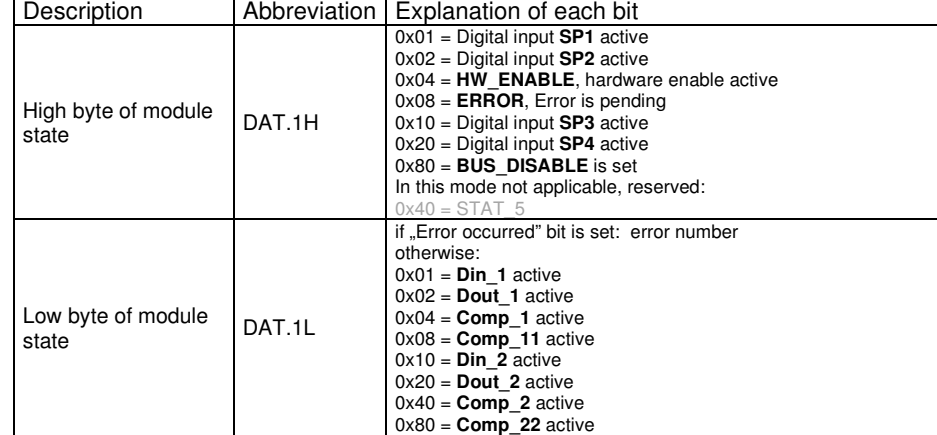

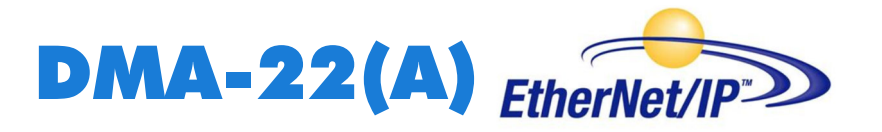

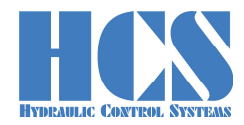

#### **5.6 Digital inputs**

The DMA-22(A) has three digital inputs

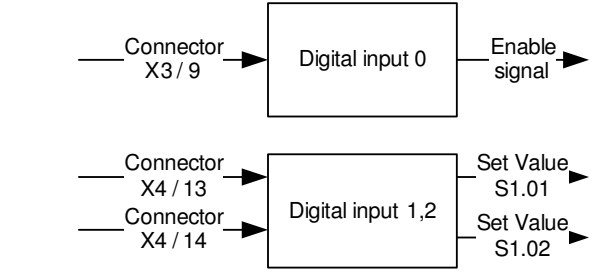

Figure 6: Digital inputs

#### **5.6.1 Digital input 0 (enable signal) input 1,2 (set Value selection)**

The digital enable signal incorporates the following functions:

- Removes the hardware locking of the output stages
	- Start the solenoid current controller
- Start the control loop of branch 1 and/or branch 2

The set value selection signal incorporates the following functions:

- Select the set value of parameter S1.01, S1.02
- Set the signal Din\_1, Din\_2 when the "remote controller" is selected.

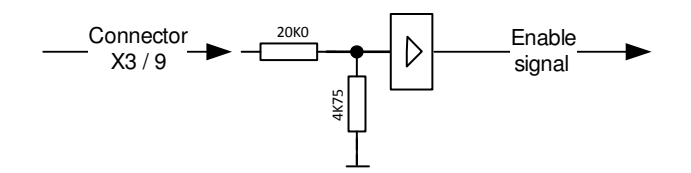

Figure 7: schematic of digital input 0,1,2

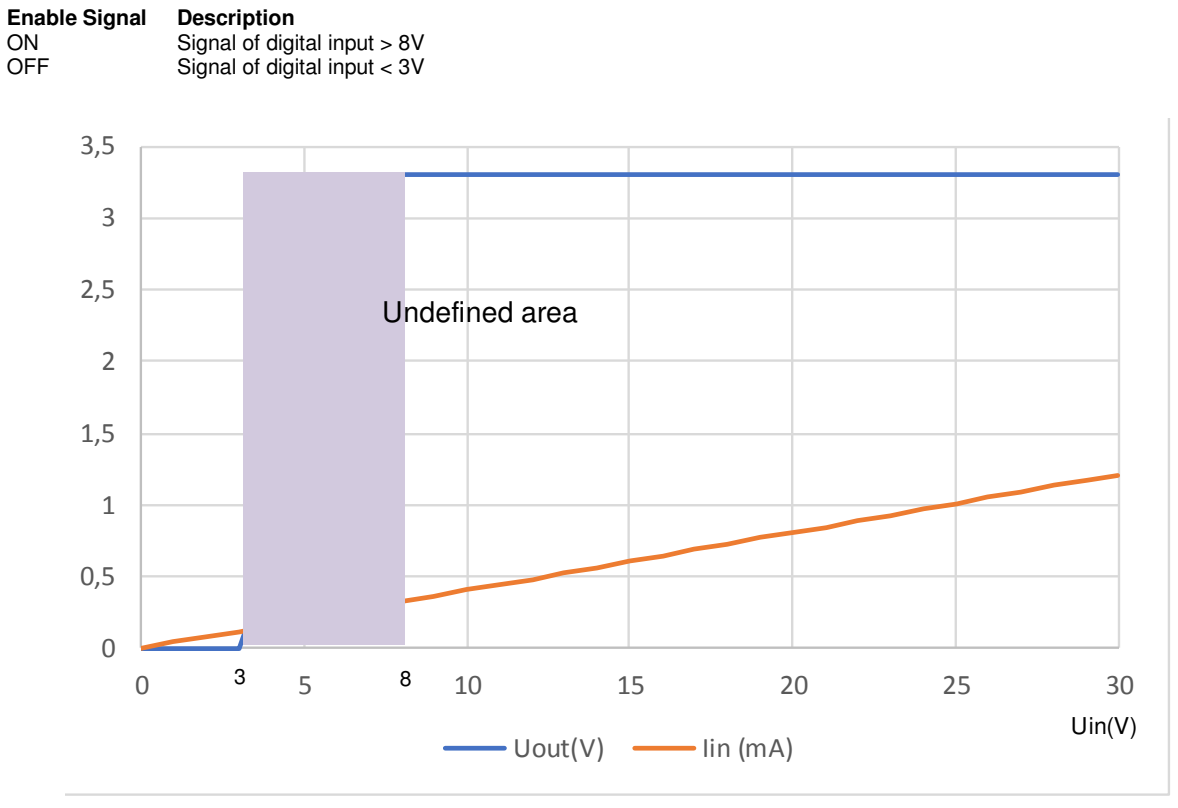

Figure 8: Input Signal curve

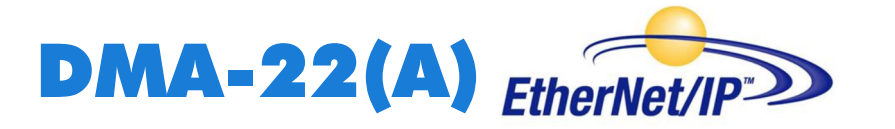

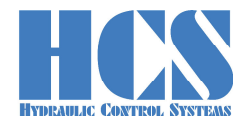

#### **5.7 Digital outputs**

The following digital output is available.

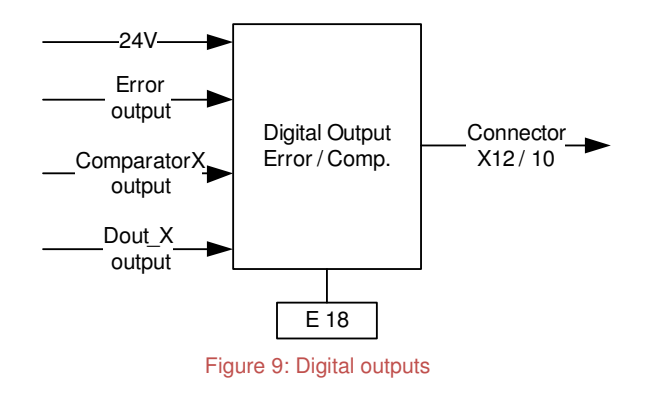

#### **5.7.1 Digital output: \Error or Comparator output**

At the terminal X12 / 10 the error output or comparator is available (Depending on setting E18) If an error occurred, the output is low (negative logic).

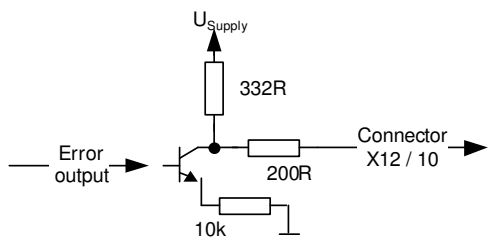

Figure 10: schematic of digital output \Error/comp.

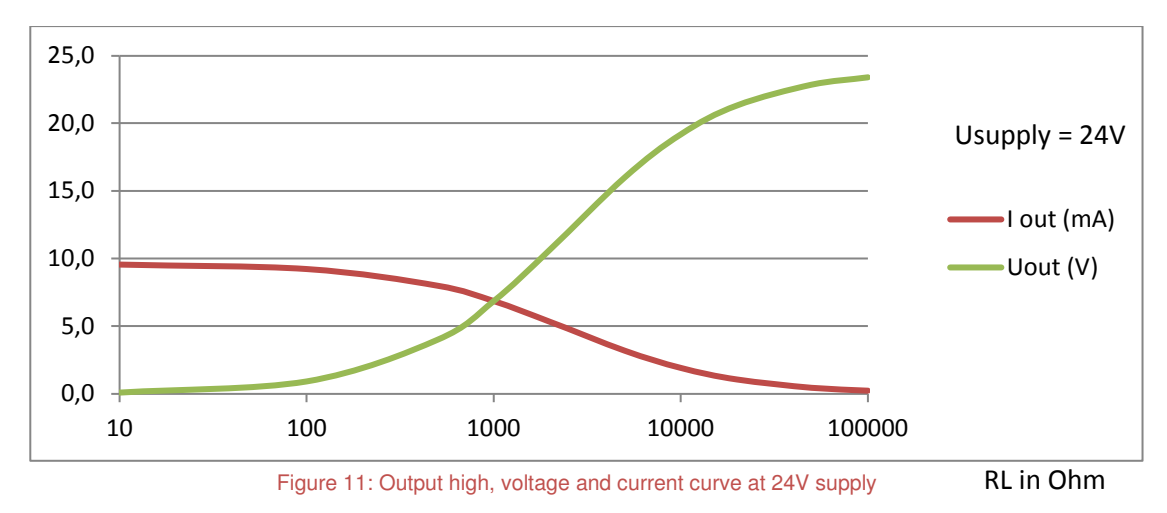

On the output pin X12 / 10 can also be used as a universal output.

#### **5.7.2 Internal supply output**

Normally the output voltage is fixed to 10V ref. (on customer request the output voltage can be changed). The connector pin for the outputis not fix. Please refer the label on the DMA module.

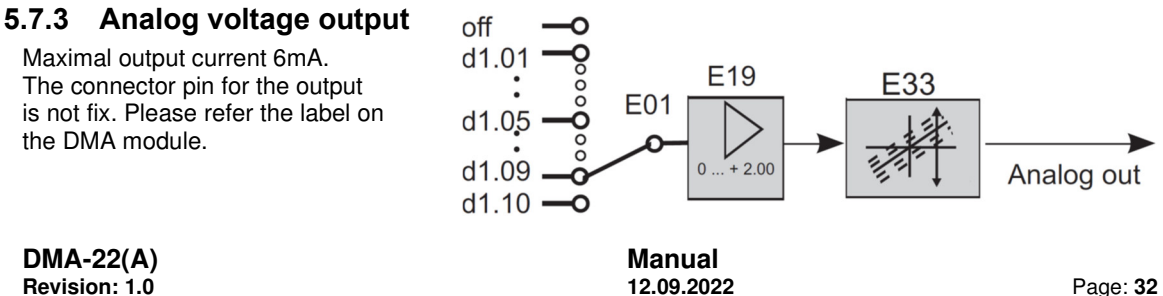

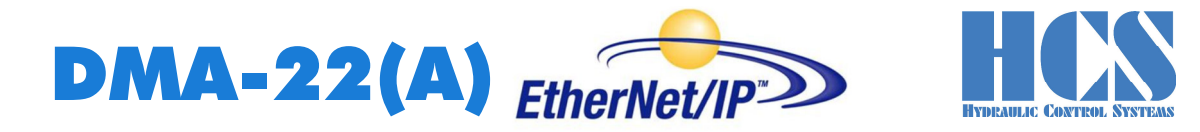

#### **5.8 Status display LEDs**

The network and the amplifier states are indicated by light emitting diodes (status display LEDs) on the electronics housing.

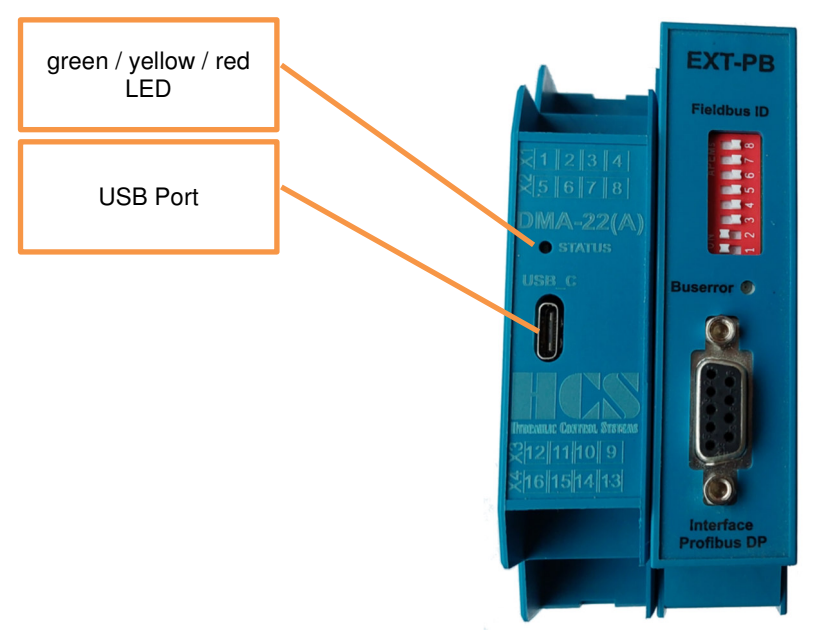

Figure 12: Top view, status LEDs and USB Port

#### **5.8.1 LED definition**

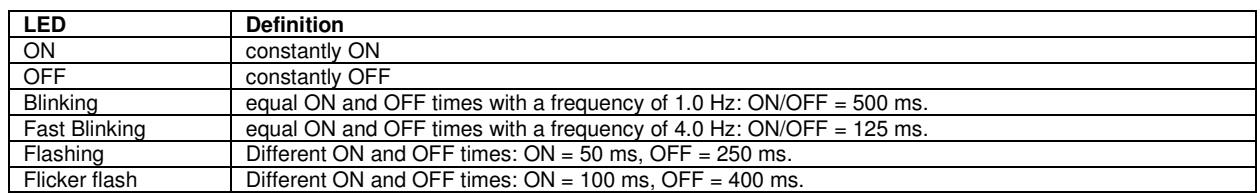

Table 4: LED definitions

#### **5.8.2 LED status definition**

Definition « Enable Signal » see □ Chapter "5.6.1 Digital input 0 (enable signal)", page 31

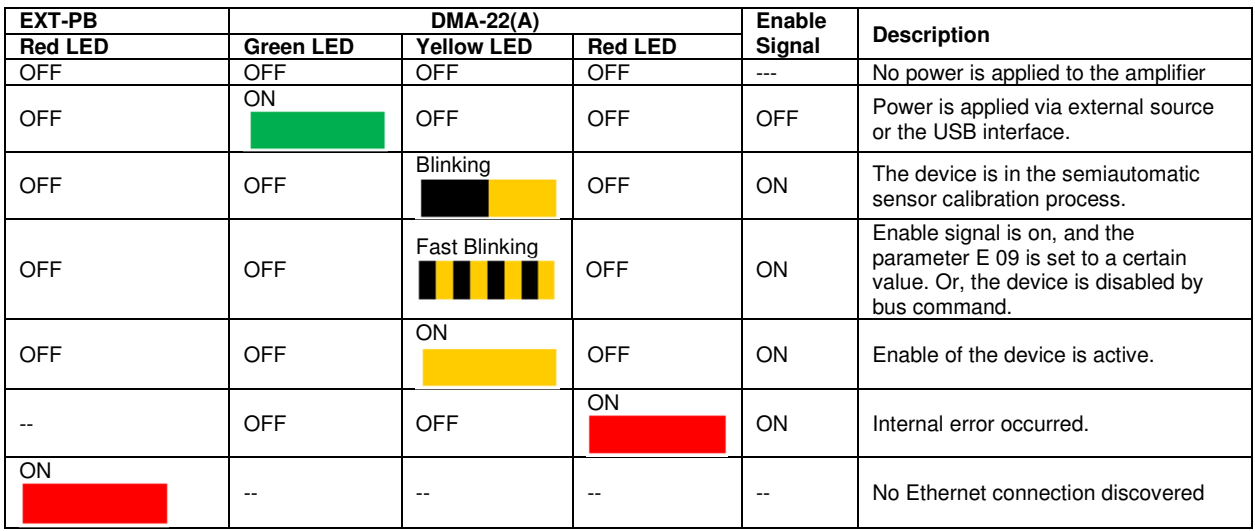

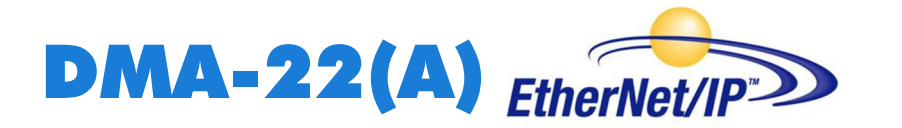

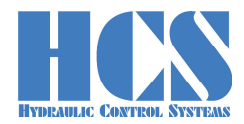

# **6 Setup the Ethernet communication**

#### **6.1 Check the ethernet connection**

If the Web-server of the device is responding, the communication is possible.

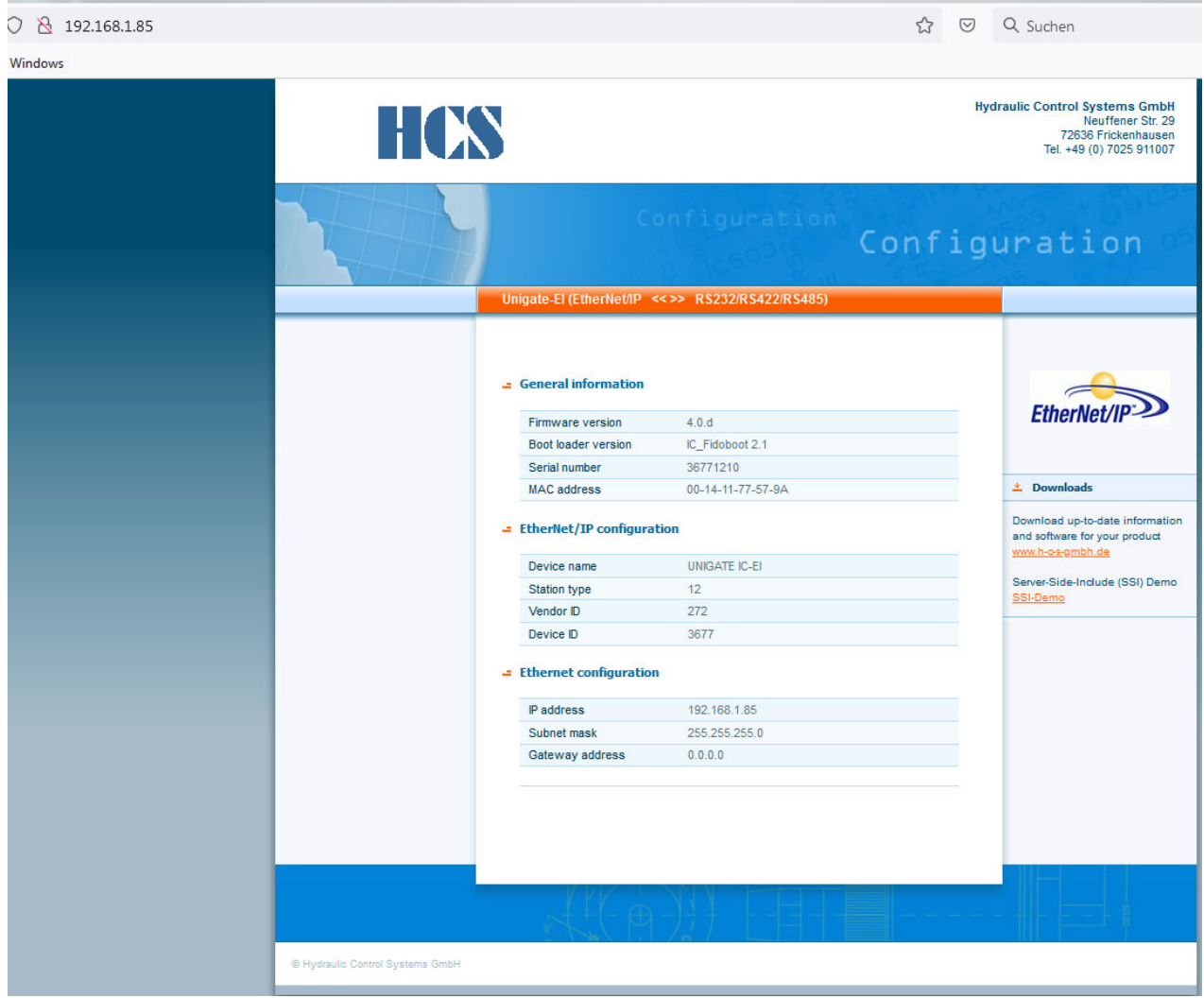

Figure 13: Web server example for address 192.168.1.85

#### **6.2 Example for communication by means "EIPScan"**

EIPScan is a product of Pyramid Solutions.

#### **6.2.1 General information "EIPScan"**

**Supplier of EIP Scan:**  Pyramid Solutions, Inc. **Headquarters** 30150 Telegraph Road, Suite 200 Bingham Farms, Michigan 48025 Phone: (248) 549-1200 1-888-PYRASOL FAX: (249)549-1400 Web: www.pyramidsolutions.com

#### **6.2.2 Starting "EIPScan":**

Power-up "DMA-Ethernet IP-extension" and connect to local net (LAN) The module is ready for communication as soon as the LED  $H$ <sup>4</sup> starts blinking.

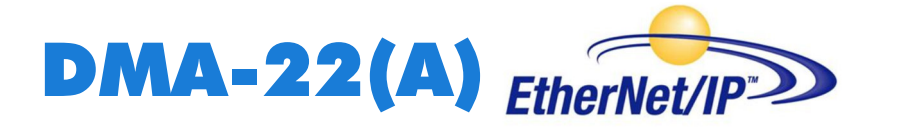

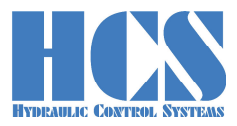

#### **6.2.3** Add new device  $\rightarrow$  add Ethernet node

Via "Device / IO Module" => "Add Device / IO Module" add the Ethernet node

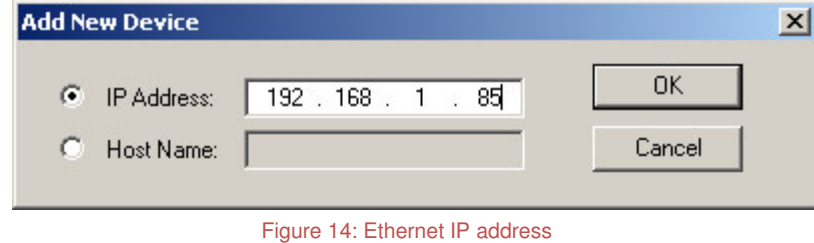

In our example the software tool "EIPScan", takes care of the complete Ethernet-IP communication. The user only needs to take care of his data.

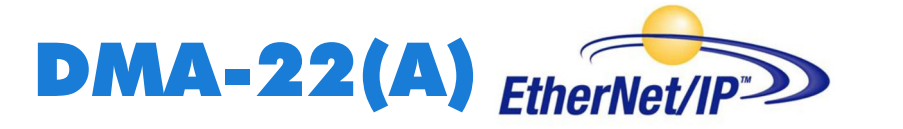

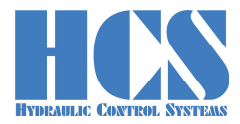

#### **6.2.4 Setup new Class Connection**

Insert data as shown in picture below.

The large value for "Timeout Multiplier "(here 512) is necessary due to manual testing. In automated communication mode, this value can possibly be reduced.

The communication Objects 100 and 101 needs to be defined.

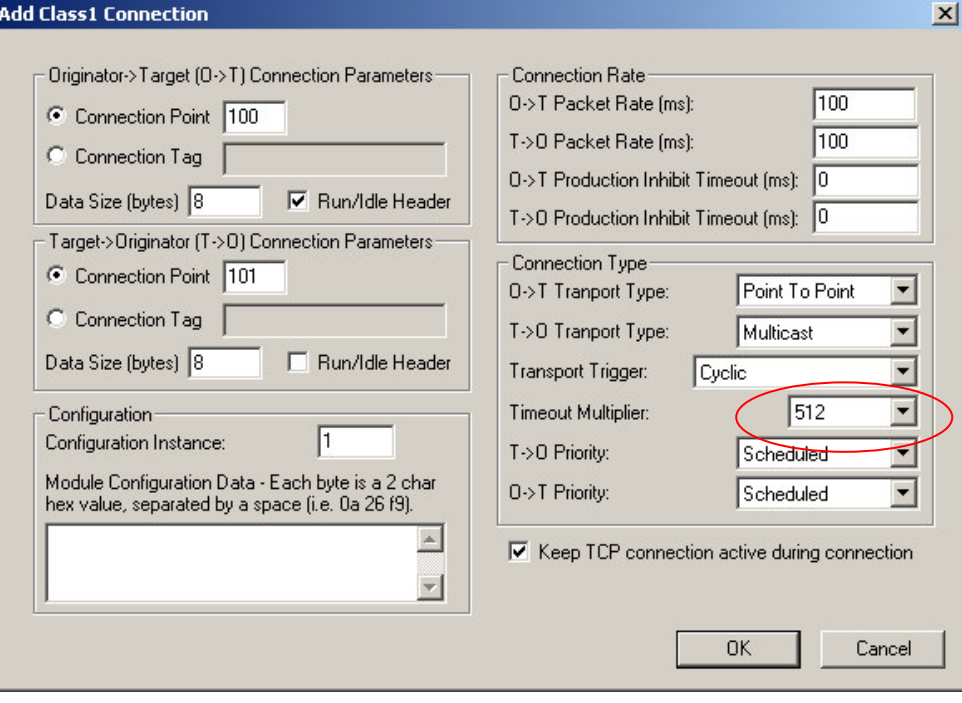

Figure 15: Connection setup

Figure 15 shows:

- output object with instance 101
- input object with instance 100

These instances are automatically proposed default values by EIPScan (during establishing the connection). Datasize in the Pyramid software and buffer size (parameters E29, E30 in the DMA) must be set properly.

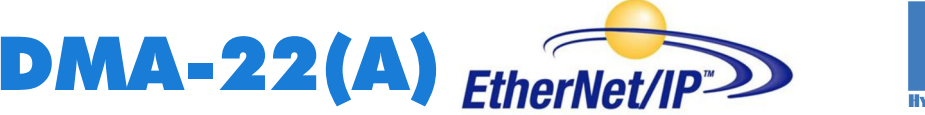

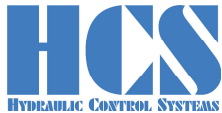

#### **6.3 Telegram example for "Parameter Read" via software EIPScan:**

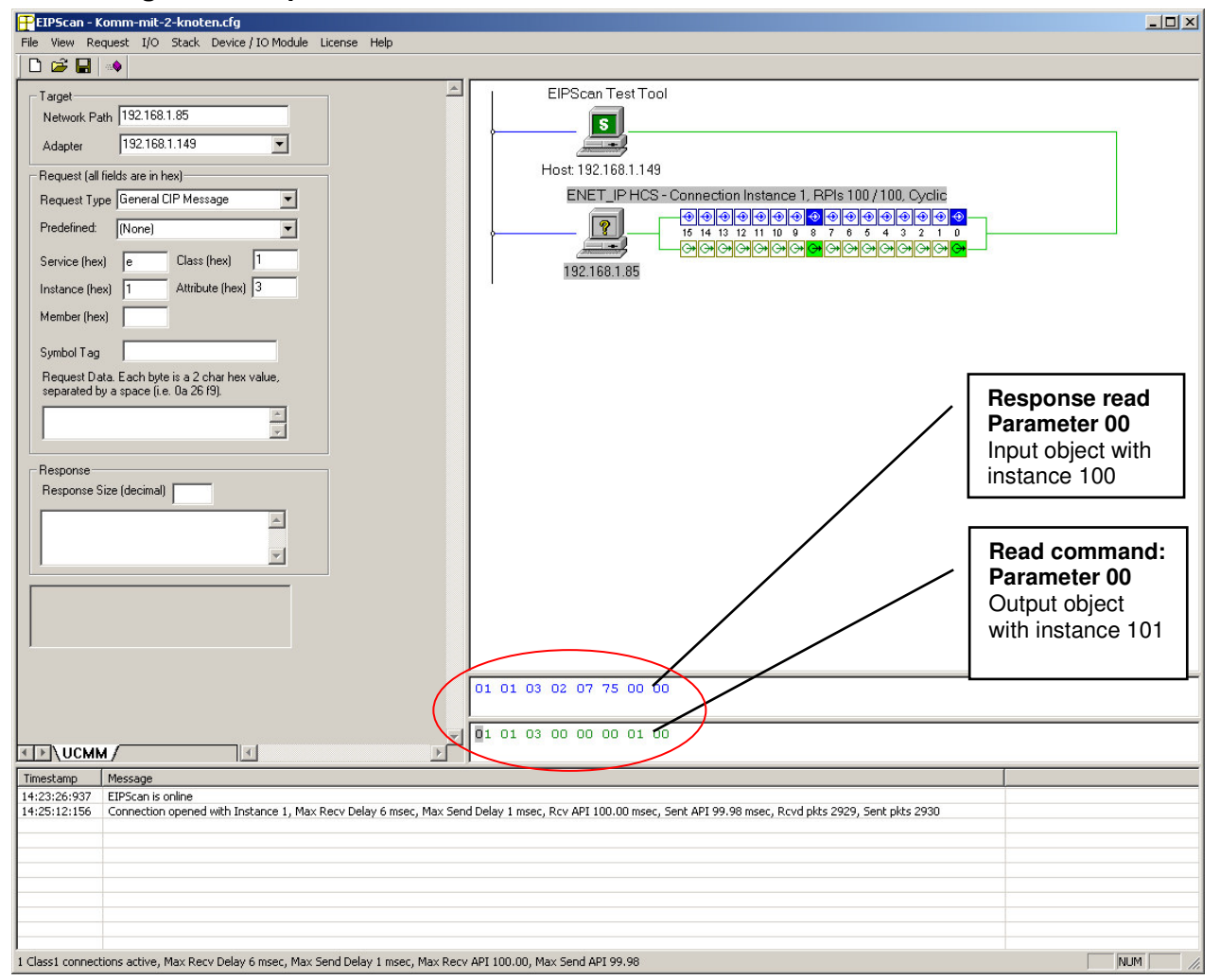

Figure 16: Example parameter read

Input object with instance 100 (attribute # 3) (PLC --> Slave (in the example screen of the EIPScan the line in blue) Output object with instance 101 (attribute  $\# 3$ ) (slave --> PLC) (in the example screen of the EIPScan the line in green)

#### **Example: request for software version from module # 1 (E22 = 1) via parameter 00**

Read Command: "01 01 03 00 00 00 01 00":

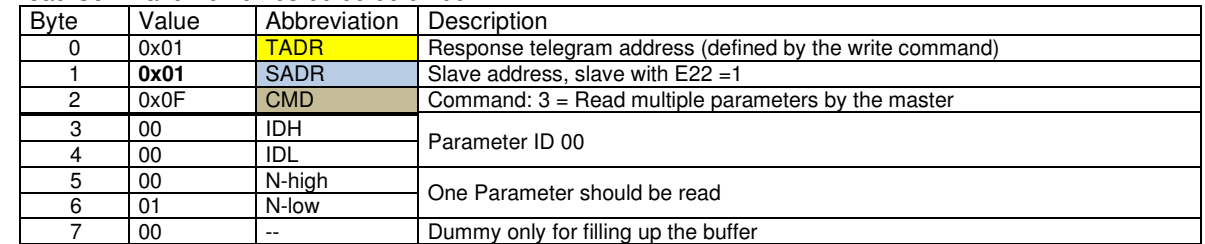

#### Response: "01 01 03 02 07 75 00 00":

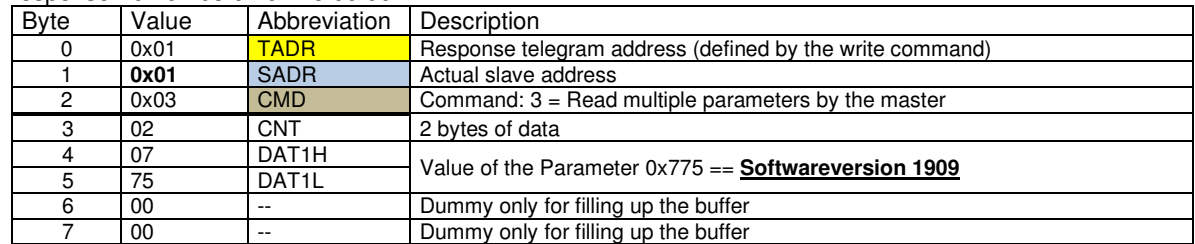

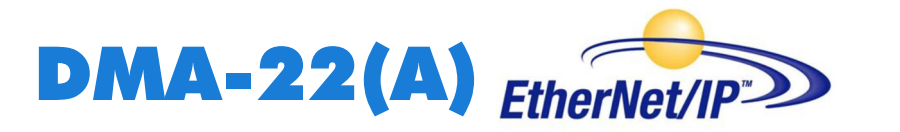

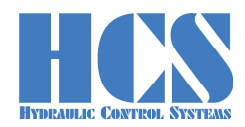

# **7 List of parameters**

Parameters in grey letters are not yet implemented in the DMA Software.

All values in decimal, for usage as data values they must be converted into Hex

R = read only parameter.

 $X =$  implemented, but not active (no access)

W/R = writing and reading possible.

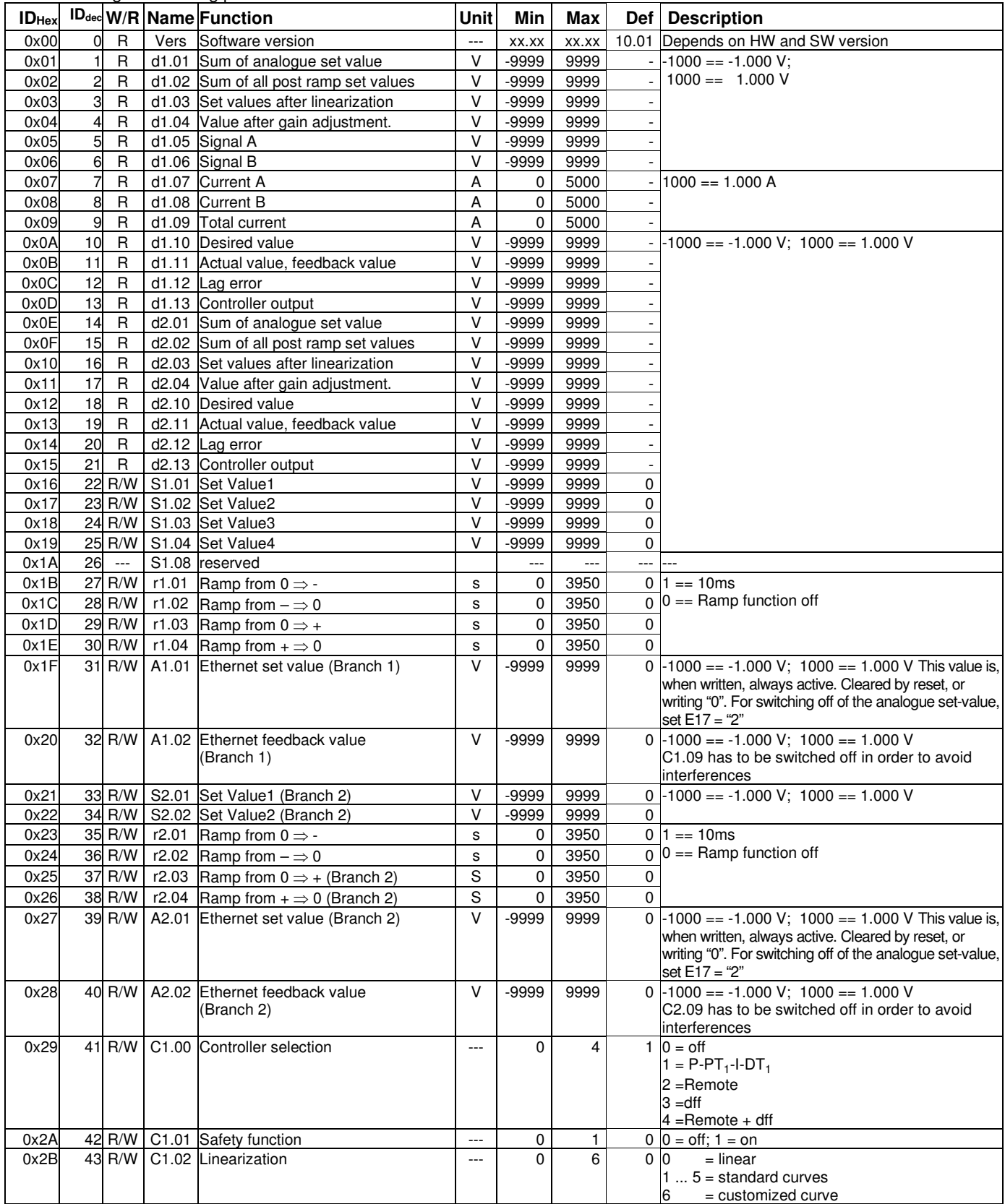

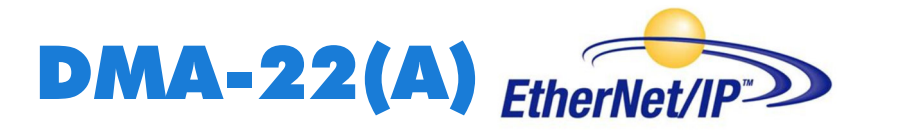

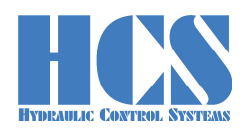

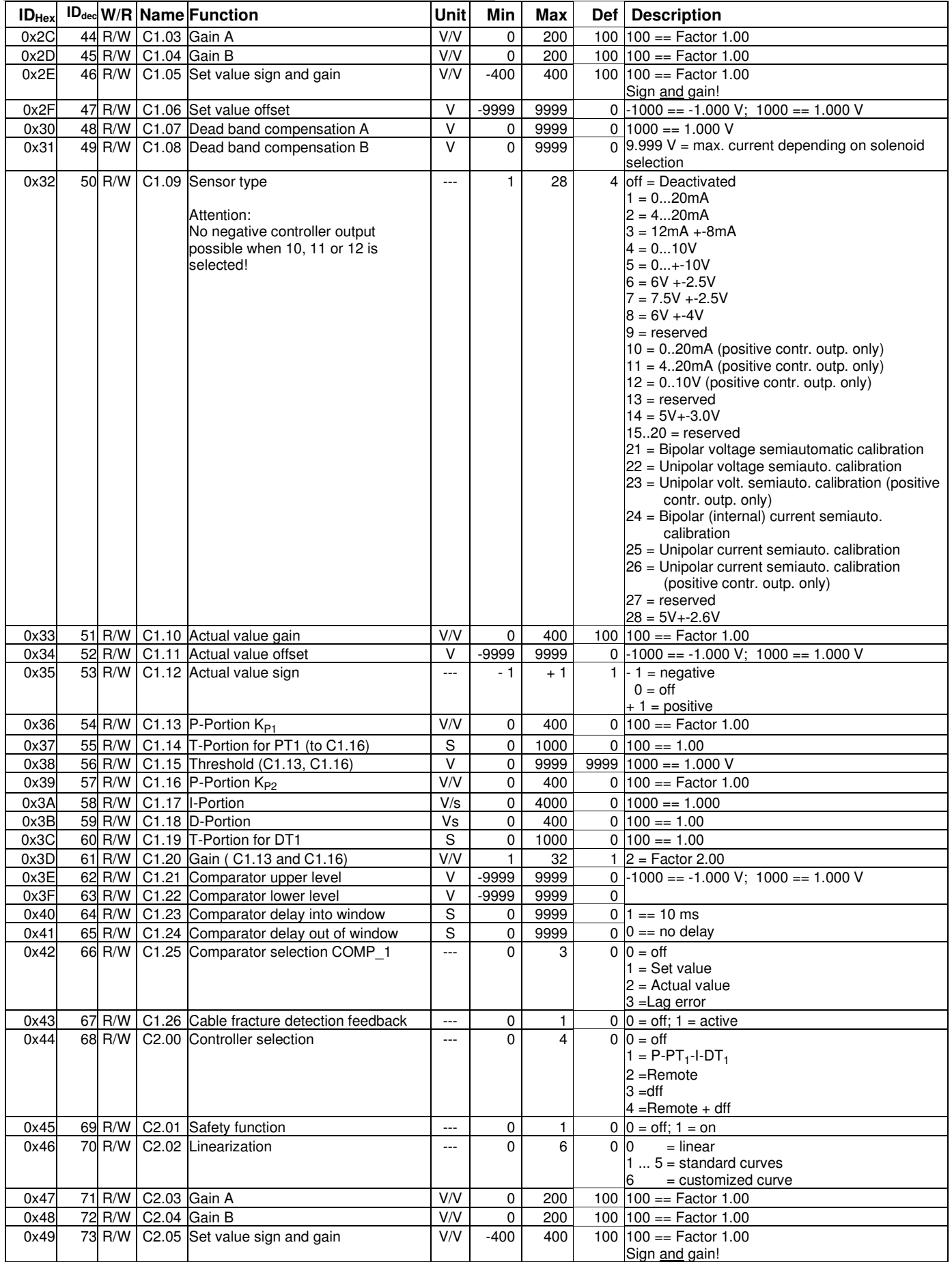

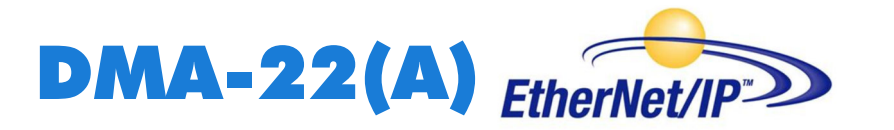

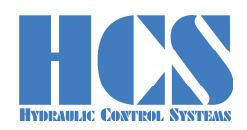

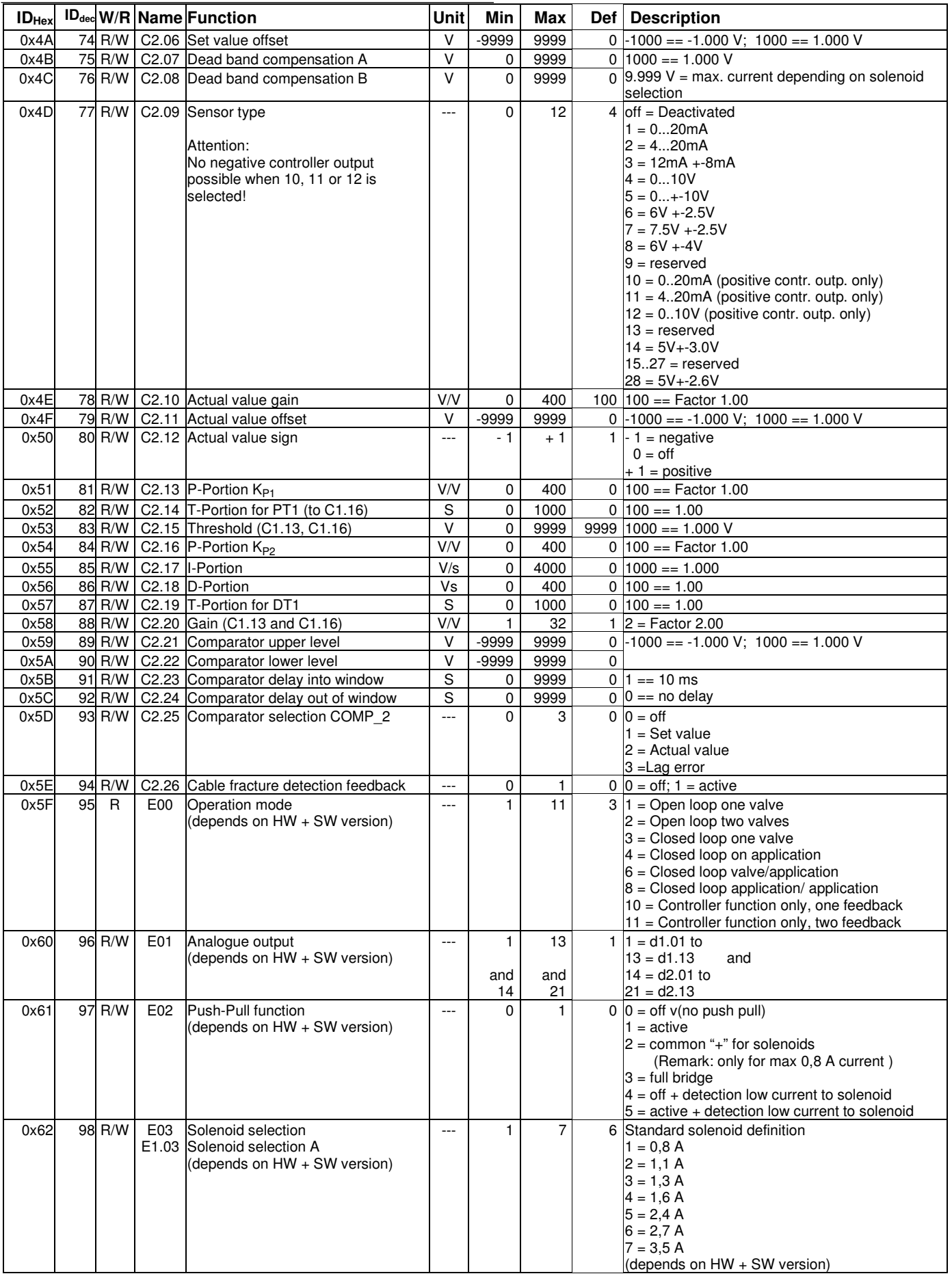

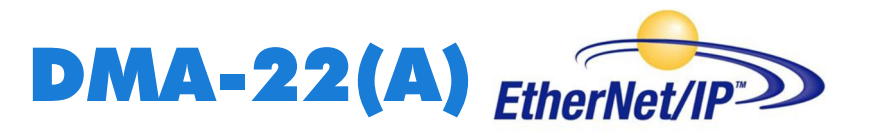

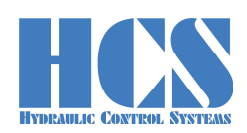

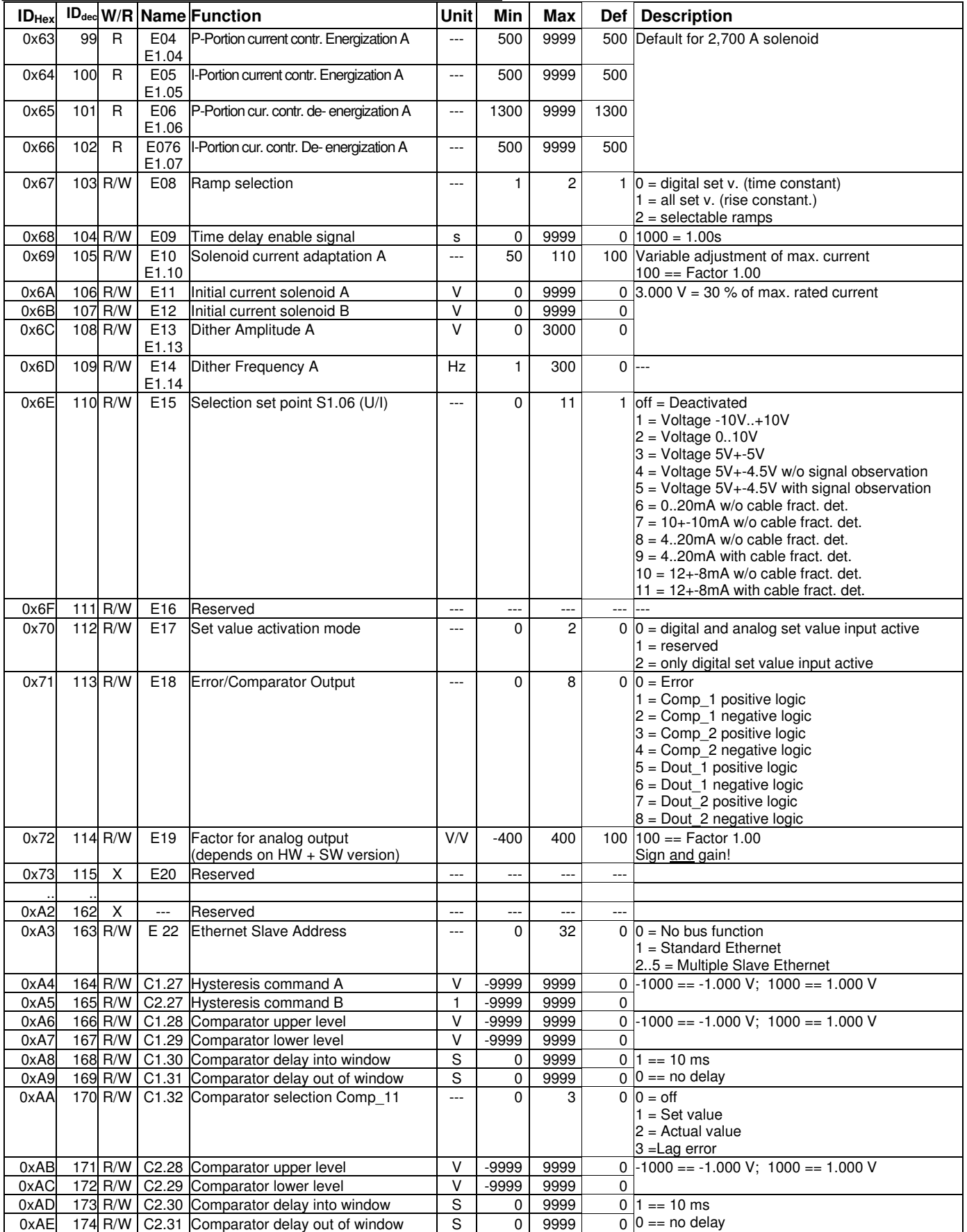

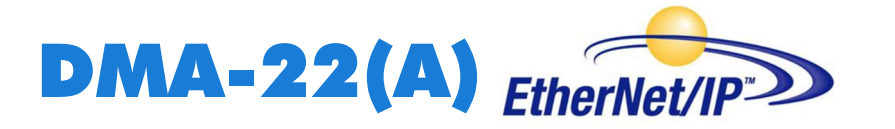

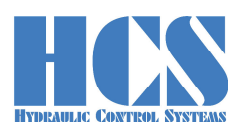

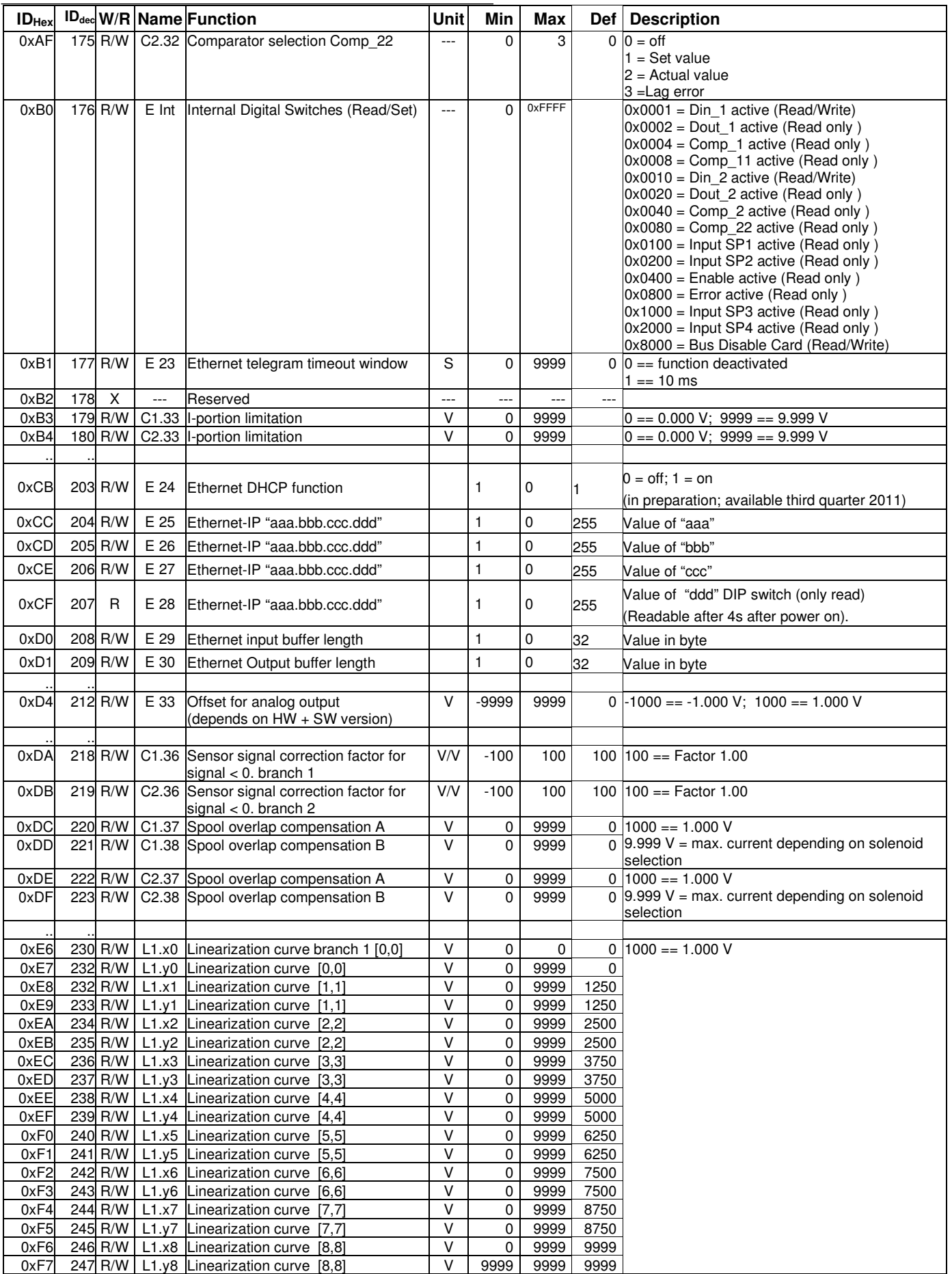

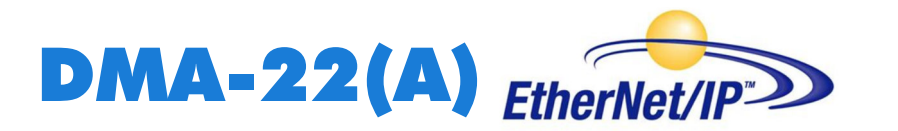

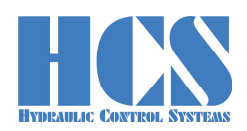

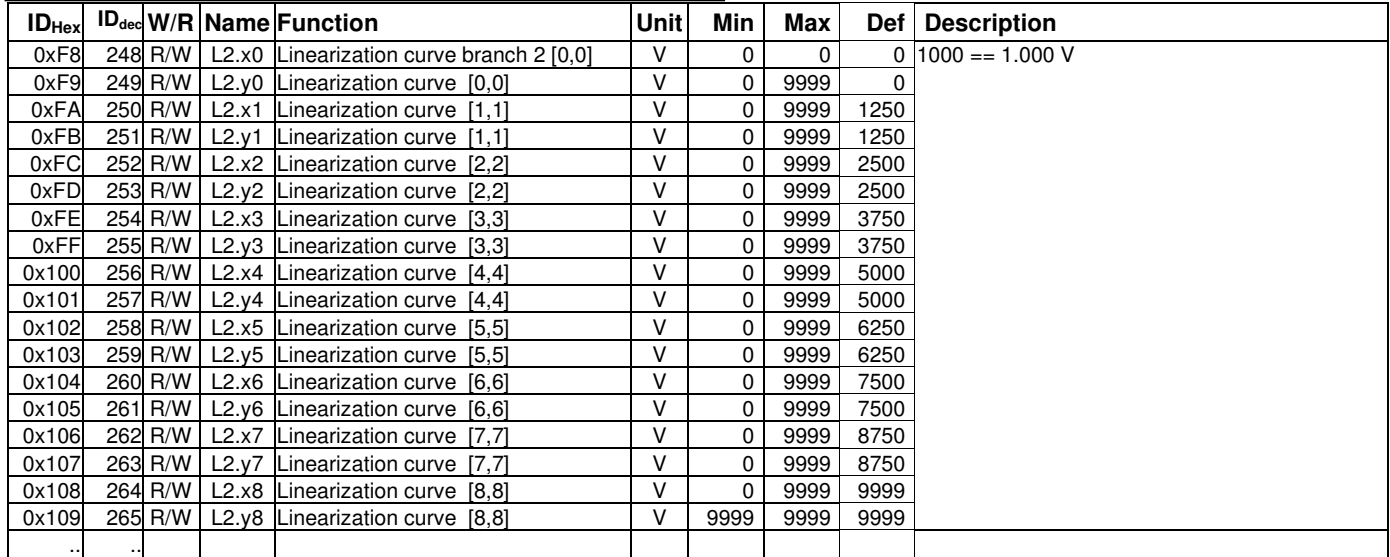

Table 5: Parameter list

# **8 Troubleshooting**

#### **8.1 General**

The status LED in the Front of the DMA don't lit: => Are all modules supplied with power? (Supply 24V / Supply 0V)

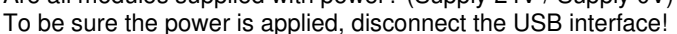

The status LED at the slave module don't lit yellow:

- $\Rightarrow$  Is the Enable input powered with 24 V?
- => Is the Software enable switched off? (See the special byte in CMD-15-mode)

The current of the solenoid did not reach the desired value:

- => Could the power supply provide enough power?
- => Is the selected type of solenoid type correct?

The status LED of one of the DMA slave modules show red color:

- => The slave module is in error state.
- => To acknowledge this error, the enable signal of the module must be switched off/on Then the error should disappear.

#### **8.2 No Ethernet communication is possible**

#### **THE "LINK/ACT" LED IS NOT BLINKING:**

=> Check the wiring of the Ethernet (termination, length of cables, connectors)

#### **8.3 Communication ok, but current outputs are inactive**

Could the set point/feedback-value be monitored by the DMA module? (parameter d1.11, d1.01, d1.02):

- Yes => Please check the setting of the Ex.xx, Cx.xx parameters. Check also the "Bus slave address" E22 of each module.
- No => Apply a manual signal to the analogue inputs, please be sure that the parameter E17 is set to "off". Otherwise analogue inputs would be ignored.

Are the set point/feedback-value now visible?<br>Yes => The PLC don't send a correct teleg

The PLC don't send a correct telegram. Please check you PLC program, and modify the PLC commands in your program.

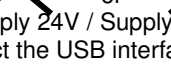

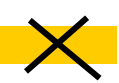

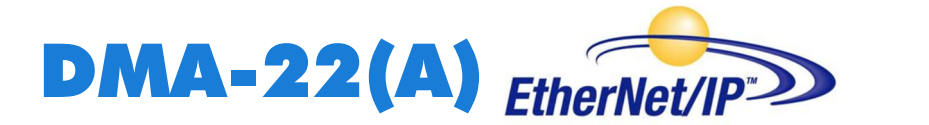

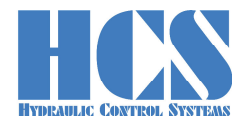

**9 Declaration of Conformity** 

# **EC Declaration of Conformity in accordance with EMC Directive 2014/30/EU**

#### **HCS Hydraulic Control Systems GmbH Neuffener Str. 29 D-72636 Frickenhausen**

Hereby declares that the product described as follows complies in terms of its design, as well as in the version placed in the stream of commerce by us, with the relevant requirements of the directive. This declaration is void in the event of any change to the product without our written agreement.

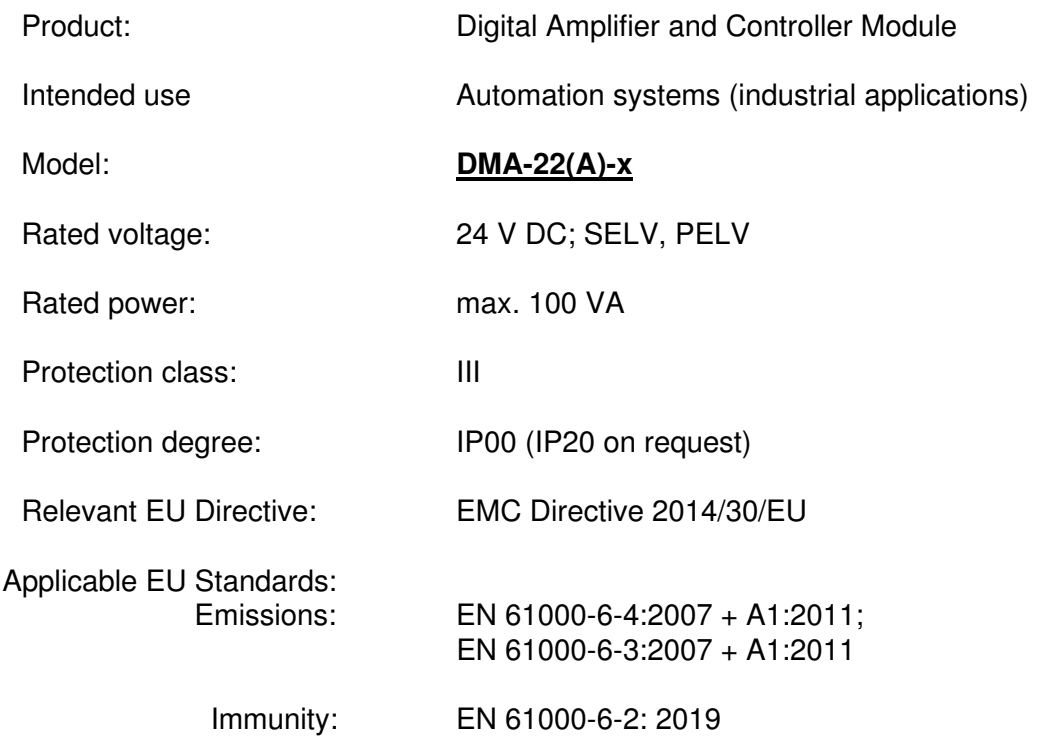

Date/manufacturers signature

A Bund

01.01.2022

Details of signatory: Dipl.-Ing. (FH) Peter Deuschle (General Manager)

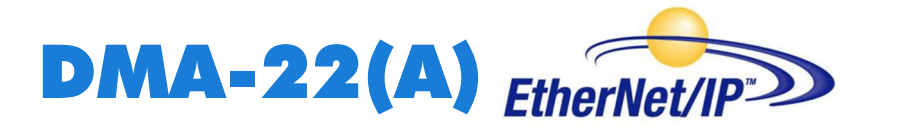

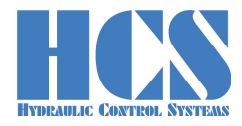

# **10 Notes:**

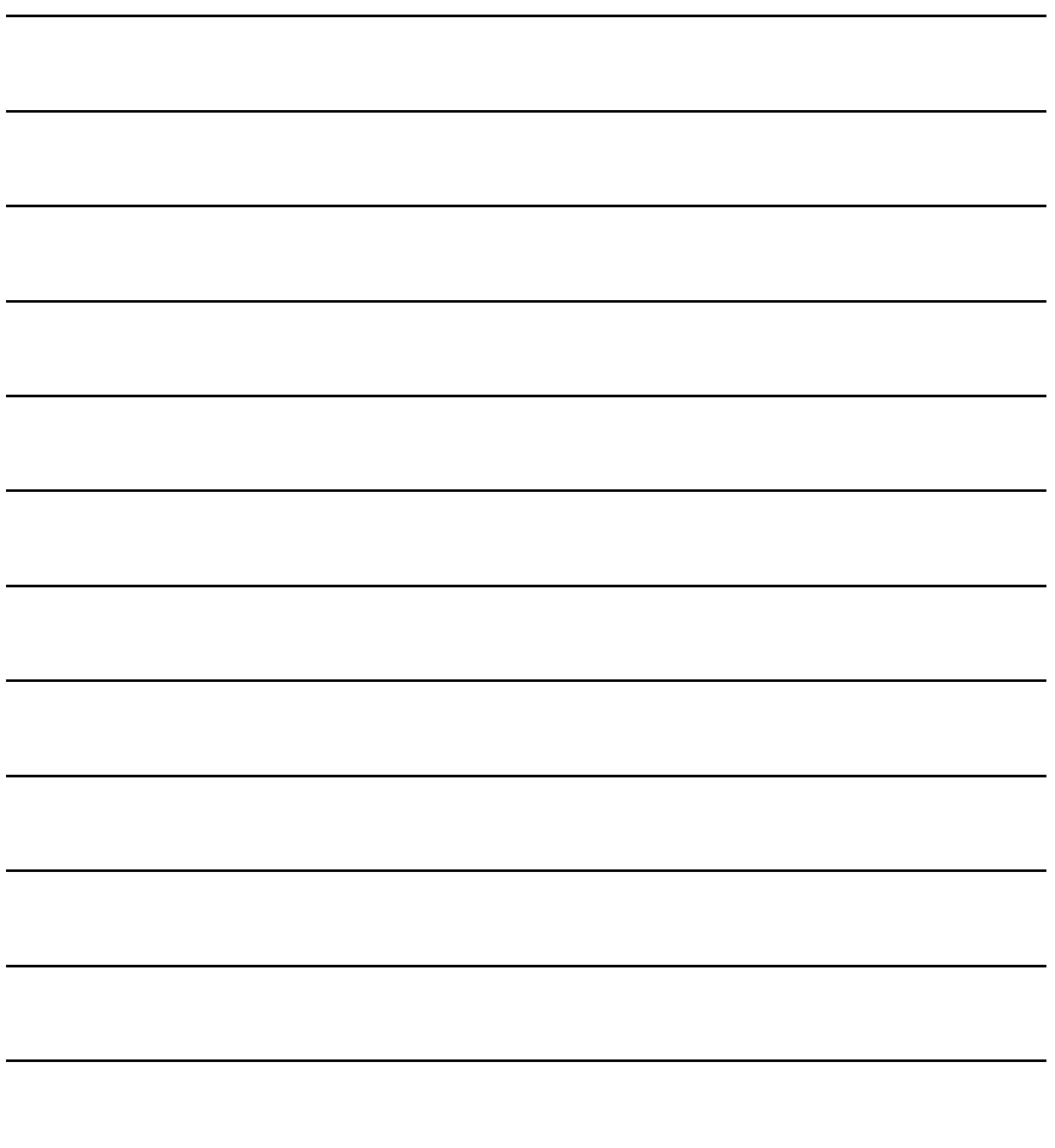

# **11 HCS distributors and partners**

Please refer to:

# **https://www.h-c-s-gmbh.de/en/sales-partners**

on our web side.

- End -

**DMA-22(A) Manual**